# **ThinkCentre**

## Uživatelská příručka k jednotce Multi-Burner Plus

# **ThinkCentre**

## Uživatelská příručka k jednotce Multi-Burner Plus

**Poznámka:** Než použijete tyto informace a produkt, přečtěte si nejprve následující části: Dodatek D, "Servis a [podpora",](#page-40-0) Dodatek E, "Lenovo - [Prohlášení](#page-42-0) o omezené záruce" a Dodatek F, ["Poznámky".](#page-60-0)

**První vydání (duben 2006)**

**© Copyright Lenovo 2006. Portions © Copyright International Business Machines Corporation 2005. Všechna práva vyhrazena.**

## **Obsah**

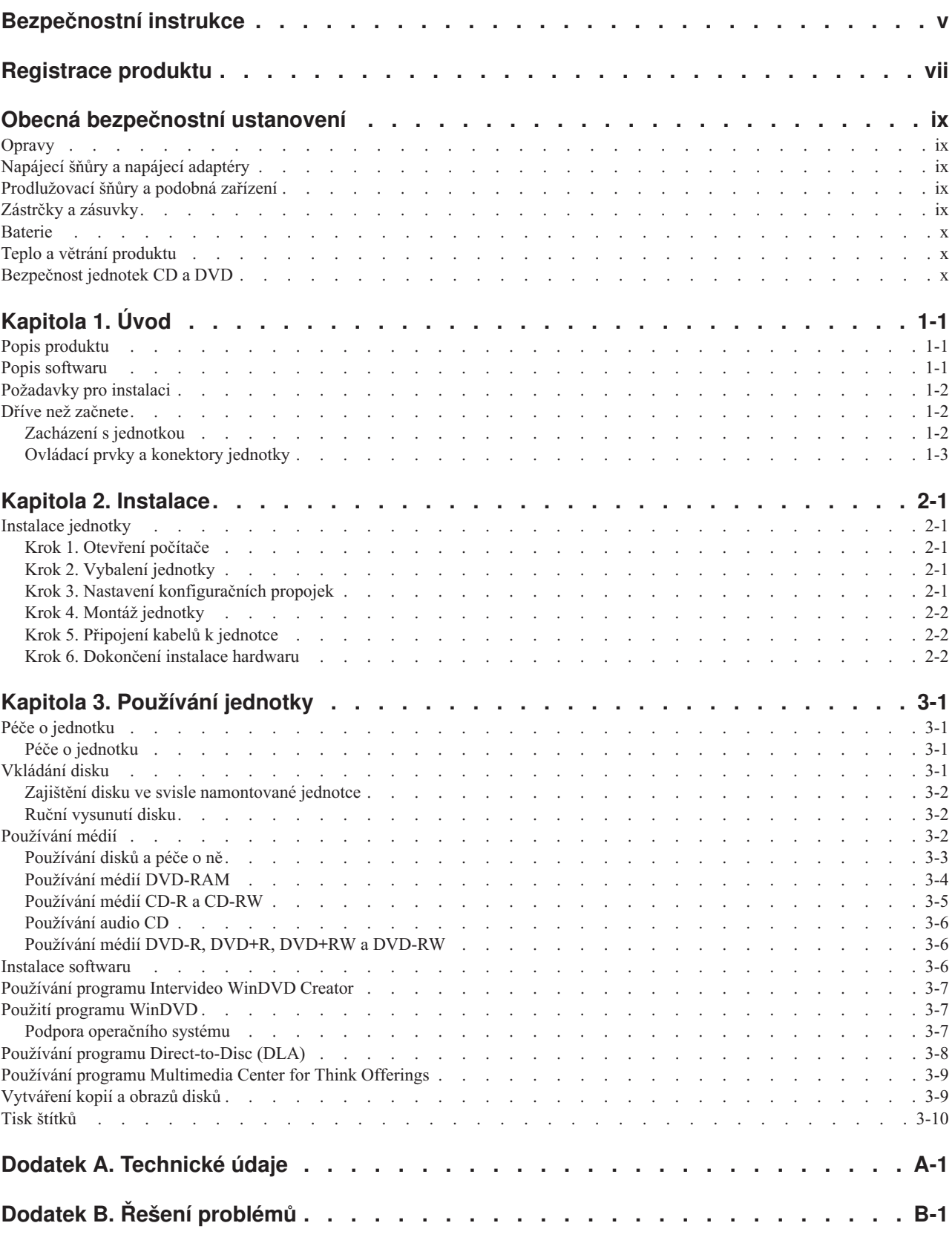

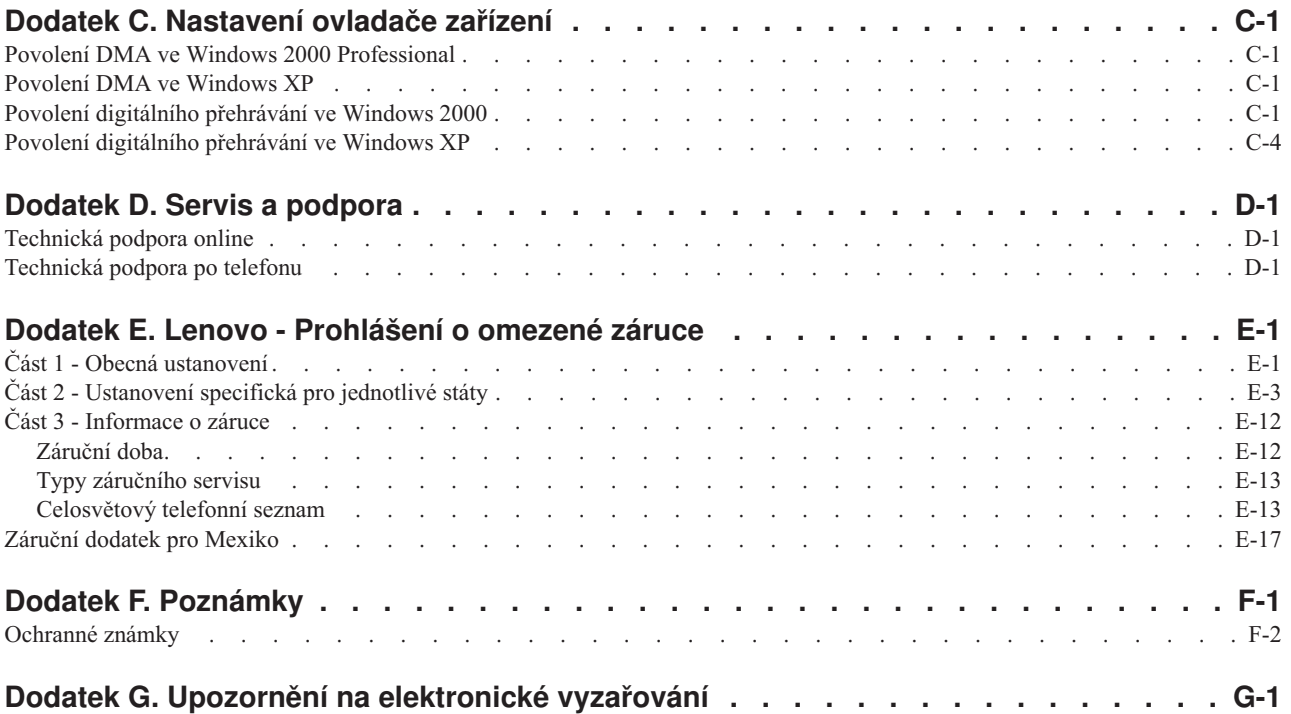

## <span id="page-6-0"></span>**Bezpečnostní instrukce**

Před instalací tohoto produktu si přečtěte bezpečnostní instrukce.

دات السلامة مج، يجب قراءة

Antes de instalar este produto, leia as Informações de Segurança.

在安装本产品之前, 请仔细阅读 Safety Information (安全信息)。

Prije instalacije ovog produkta obavezno pročitajte Sigurnosne Upute.

Před instalací tohoto produktu si přečtěte příručku bezpečnostních instrukcí.

Læs sikkerhedsforskrifterne, før du installerer dette produkt.

Ennen kuin asennat tämän tuotteen, lue turvaohjeet kohdasta Safety Information.

Avant d'installer ce produit, lisez les consignes de sécurité.

Vor der Installation dieses Produkts die Sicherheitshinweise lesen.

Πριν εγκαταστήσετε το προϊόν αυτό, διαβάστε τις πληροφορίες ασφάλειας (safety information).

לפני שתתקינו מוצר זה, קראו את הוראות הבטיחות.

A termék telepítése előtt olvassa el a Biztonsági előírásokat!

Prima di installare questo prodotto, leggere le Informazioni sulla Sicurezza.

製品の設置の前に、安全情報をお読みください。

본 제품을 설치하기 전에 안전 정보를 읽으십시오.

Пред да се инсталира овој продукт, прочитајте информацијата за безбедност.

Lees voordat u dit product installeert eerst de veiligheidsvoorschriften.

Les sikkerhetsinformasjonen (Safety Information) før du installerer dette produktet.

Przed zainstalowaniem tego produktu, należy zapoznać się z książką "Informacje dotyczące bezpieczeństwa" (Safety Information).

Antes de instalar este produto, leia as Informações sobre Segurança.

Перед установкой продукта прочтите инструкции по технике безопасности.

Pred inštaláciou tohto produktu si prečítajte bezpečnostné informácie.

Pred namestitvijo tega proizvoda preberite Varnostne informacije.

Antes de instalar este producto lea la información de seguridad.

Läs säkerhetsinformationen innan du installerar den här produkten.

安裝本產品之前,請先閱讀「安全資訊」。

## <span id="page-8-0"></span>**Registrace produktu**

Děkujeme vám za zakoupení produktu Lenovo™. Zaregistrujte si prosím zakoupený produkt a poskytněte údaje, díky kterým vám Lenovo bude moci poskytovat lepší služby. Zpětná vazba je důležitá pro vývoj produktů a služeb. Díky ní se nejen dovídáme, jaké produkty a služby očekáváte, ale také nacházíme nové, efektivnější způsoby komunikace. Produkt zaregistrujte na webové stránce:

http://www.lenovo.com/pc/register/

Pokud ve formuláři na webové stránce neuvedete, že nechcete dostávat další informace, Lenovo vám bude posílat informace a aktualizace k registrovanému produktu.

## <span id="page-10-0"></span>**Obecná bezpečnostní ustanovení**

Riziko úrazu či poškození majetku snížíte dodržováním následujících bezpečnostních pravidel.

## **Opravy**

Neopravujte produkt sami, pokud k tomu nemáte pokyn servisního střediska Customer Support Center. Opravy zadávejte servisu, který má oprávnění opravovat daný produkt.

**Poznámka:** Některé součásti mohou vyměnit zákazníci sami. Tyto součásti jsou označovány jako CRU (Customer Replaceable Unit). Lenovo explicitně označuje součásti CRU a poskytuje dokumentaci s pokyny, které uvádějí, kdy mají zákazníci tyto součásti vyměňovat. Při těchto výměnách musíte přesně dodržovat všechny pokyny. Před výměnou se vždy ujistěte, že je produkt vypnutý a odpojený od zdroje napájení. S jakýmikoliv otázkami se obraťte na servisní středisko Customer Support Center.

## **Napájecí šňůry a napájecí adaptéry**

Používejte pouze napájecí šňůry a napájecí adaptéry dodávané výrobcem produktu.

Nenamotávejte napájecí šňůru na adaptér nebo jiný předmět. Šňůra se tak může odřít, prasknout nebo zprohýbat. To představuje bezpečnostní riziko.

Napájecí šňůry umístěte tak, aby po nich nikdo nešlapal, nezakopl o ně nebo aby je neskříply nějaké předměty.

Napájecí šňůry a adaptéry chraňte před kapalinami. Například nenechávejte napájecí šňůru nebo adaptér v blízkosti umyvadel, van, záchodů nebo podlah umývaných vodou. Kapaliny mohou způsobit zkrat, zvláště byla-li šňůra nebo napájecí adaptér nesprávně používány. Kapaliny také způsobují postupnou korozi kontaktů šňůry nebo konektoru, která může způsobit přehřátí.

Napájecí šňůry a datové kabely vždy připojujte ve správném pořadí a ujistěte se, že jsou bezpečně a úplně zapojeny do zásuvek.

Nepoužívejte napájecí adaptér, který má známky koroze na kolících zástrčky nebo vykazuje známky přehřátí (například poškozený plast) na zástrčce nebo kdekoliv na adaptéru.

Nepoužívejte napájecí šňůry, jejichž kolíky na zástrčce nebo konektoru vykazují známky koroze nebo přehřátí, nebo které jsou jakýmkoliv způsobem poškozeny.

## **Prodlužovací šňůry a podobná zařízení**

Ověřte, že prodlužovací šňůry, chrániče přepětí, nepřerušitelné zdroje napájení a zásuvky odpovídají požadavkům produktu na elektrický příkon. Tato zařízení nikdy nepřetěžujte. Používáte-li napájecí lišty, nepřekračujte doporučený příkon na vstupu. S otázkami o příkonu a požadavcích na napájení se obraťte na elektrotechnika.

## **Zástrčky a zásuvky**

Pokud zásuvka, kterou chcete použít pro vaše zařízení, vykazuje znaky poškození nebo koroze, nepoužívejte ji, dokud není opravena kvalifikovaným elektrotechnikem.

Zástrčku neohýbejte a neupravujte. Je-li zástrčka poškozena, získejte od výrobce náhradu.

<span id="page-11-0"></span>Některé produkty mají tříkolíkovou zástrčku. Tato zástrčka se používá do uzemněných zásuvek. Tím se zvyšuje bezpečnost. Nedávejte tyto zástrčky do neuzemněných zásuvek. Není-li možné zasunout zástrčku do zásuvky, obraťte se na elektrotechnika, aby vám dodal odpovídající adaptér nebo uzemněnou zásuvku. Zásuvky nikdy nepřetěžujte. Celkový příkon systému by neměl přesáhnout 80 procent jmenovitého příkonu obvodu. S otázkami o napájení a příkonu obvodů se obraťte na elektrotechnika.

Ujistěte se, že používaná zásuvka je správně zapojena, snadno dostupná a poblíž zařízení. Napájecí šňůry nenapínejte způsobem, který šňůry namáhá.

Zařízení k zásuvkám připojujte a odpojujte z nich opatrně.

## **Baterie**

Všechny osobní počítače vyrobené v Lenovo obsahují nedobíjitelnou baterii velikosti mince, která napájí systémové hodiny. Mobilní produkty jako notebooky dále používají dobíjitelnou baterii pro napájení systému nepřipojeného ke zdroji proudu. Baterie od Lenovo byly testovány na kompatibilitu a vaším produktem a měly by být nahrazeny pouze bateriemi schválenými Lenovo.

Nikdy baterii neotvírejte a nepokoušejte se ji opravit. Nepokoušejte se baterie rozmačkat, propíchnout nebo spálit a nezkratujte jejich kontakty. Nevystavujte baterii vodě nebo jiným kapalinám. Baterie nabíjejte pouze podle instrukcí v dokumentaci dodávané s produktem.

Nesprávné zacházení s baterií může způsobit její přehřátí a únik plynu z baterie nebo její vzplanutí. Je-li baterie poškozena nebo zjistíte-li, že baterie teče nebo že se na jejích kontaktech usazuje cizorodý materiál, přestaňte baterii používat a pořiďte si novou baterii od výrobce baterie.

Baterie, které nebyly dlouho používány, mohou ztrácet účinnost. U některých baterií (obzvláště Li-Ion) zvýší ponechání nepoužívané baterie ve vybitém stavu možnost jejího zkratu, což zkrátí životnost baterie a představuje bezpečnostní riziko. Nenechávejte Li-Ion baterie úplně vybít a neskladujte je ve vybitém stavu.

## **Teplo a větrání produktu**

Počítače po zapnutí a při dobíjení baterií vytvářejí teplo. Notebooky mohou vytvářet, vzhledem ke své malé velikosti, velké množství tepla. Vždy dodržujte tato základní pravidla:

- v Když počítač pracuje nebo když se dobíjí baterie, nenechávejte počítač po dlouhou dobu na klíně nebo jiné části těla. Při normální činnosti počítač vytváří teplo. Dlouhodobý kontakt počítače s tělem může být nepříjemný nebo dokonce způsobit popáleniny.
- v Nepoužívejte počítač a nedobíjejte baterii v blízkosti hořlavých materiálů nebo v prostředí s nebezpečím výbuchu.
- v Větrací otvory, větráky a chladiče jsou součástí produktu kvůli bezpečnosti, pohodlí a spolehlivému provozu. Při položení produktu na měkký povrch, jako je postel, pohovka nebo koberec, může dojít k zakrytí větracích otvorů nebo zablokování větráků. Větráky a větrací otvory nikdy neblokujte, nezakrývejte nebo nevypínejte.

## **Bezpečnost jednotek CD a DVD**

Disky se v jednotkách CD a DVD otáčejí vysokou rychlostí. Je-li disk CD či DVD prasklý nebo jinak poškozený, může při jeho použití v jednotce dojít k jeho roztržení nebo roztříštění. Abyste snížili riziku úrazu či poškození stroje, dodržujte následující pokyny:

- v Ukládejte disky CD a DVD v jejich originálním obalu.
- v Neodkládejte disky CD a DVD na místa s přímým slunečním svitem a na místa blízká zdrojům tepla.
- v Neponechávejte nepoužívané disky CD a DVD v počítači.
- v Disky CD a DVD neohýbejte a nevkládejte je do počítače či obalu silou.
- v Před každým použitím zkontrolujte, zda disk nemá praskliny. Prasklé nebo poškozené disky nepoužívejte.

## <span id="page-12-0"></span>**Kapitola 1. Úvod**

Tato kapitola obsahuje popis produktu a softwaru a požadavky na instalaci jednotky Multi-Burner Plus.

## **Popis produktu**

Tento produkt je určen pro multimediální aplikace. Jednotka je dodávána s CD diskem obsahujícím software pro následující operační systémy:

- Microsoft<sup>®</sup> Windows<sup>®</sup> 2000 Professional
- Microsoft Windows XP

Dodávka obsahuje:

- v CD *User's Guide and Software CD* (obsahuje uživatelskou příručku k jednotce Multi-Burner Plus a software)
- jednotku Multi-Burner Plus
- v čtyři šrouby (M3 x 5 mm, s drážkou)
- kabel IDE
- v *Multi-Burner Plus Quick Start Guide (stručnou úvodní příručku k jednotce Multi-Burner Plus)*
- v *bezpečnostní pokyny pro laserová zařízení*

Pokud některá položka chybí nebo je poškozena, obraťte se na svého dodavatele. Uschovejte si doklad o koupi, může být nutný pro získání záručního servisu. Informace o technické podpoře naleznete v části [Dodatek](#page-40-0) D, "Servis a [podpora",](#page-40-0) na stránce D-1.

Jednotka Multi-Burner je kompatibilní se specifikací DVD Forum DVD-Multi Recorder a může zapisovat a číst média DVD-RAM, DVD-RW, DVD-R (obecné, 650 nm), DVD+R Double Layer a DVD-R Dual Layer. Jednotka může také zapisovat a číst formáty DVD+RW Alliance DVD+RW a DVD+R. Jednotka může také zapisovat média CD-R, CD-RW, (Standard, High-Speed, Ultra-Speed, a Ultra-Speed+) a používá technologii buffer underrun, která pomáhá spolehlivě zapisovat CD a DVD disky. Nálepky lze tisknout přímo na CD a DVD LightScribe. Jednotka Multi-Burner Plus může číst mnoho dalších formátů včetně DVD Video, Video CD, audio CD, multiple-session, extended architecture (XA) CD a Kodak Photo CD. Jednotka Multi-Burner Plus je navržena pro instalaci do počítačů, které využívají architekturu IDE (integrated drive electronics) nebo EIDE (enhanced IDE).

## **Popis softwaru**

CD *Multi-Burner Plus User's Guide and Software CD* obsahuje následující software:

#### v **Intervideo WinDVD Creator**

Tento software umožňuje nahrát video soubory na média DVD-RW, DVD-R, DVD+RW a DVD+R, které lze pak přehrávat na většině DVD přehrávačů. Tento software lze také použít pro úpravy vlastního videa před nahráním. Je podporováno i nahrávání DVD-RAM.

Máte-li analogové, USB nebo IEEE 1394 zařízení pro zachycování videa, můžete tento software použít pro nahrání videa z kamery.

#### v **Direct-to-Disc (DLA)**

Tento software umožňuje zapisovat přímo na média CD a DVD pomocí písmena disku jako při zápisu na disketu. Také umožňuje formátovat média DVD-RAM, DVD-RW, DVD-R, DVD-R DL, DVD+R DL, DVD+RW a DVD+R. Pomocí DLA můžete přetahovat soubory, vytvářet nové adresáře nebo ukládat soubory přímo z aplikací na jednotku Multi-Burner Plus.

#### <span id="page-13-0"></span>v **UDF reader**

Tento software umožňuje instalovat program pro čtení médií DVD-RAM, DVD-RW, DVD+RW, DVD-R DL, DVD+R DL a CD-RW na jiných počítačích s jednotkami DVD.

#### v **Multimedia Center for Think Offerings**

Tento software umožňuje kopírovat CD a vytvářet audio CD, MP3 CD a datová CD. Program Multimedia Center for Think Offerings umožňuje zapisovat data na média DVD-RAM, DVD-RW, DVD-R, DVD-R DL, DVD+RW, DVD+R DL a DVD+R, které lze poté použít v jiných počítačích nebo kompatibilních produktech spotřebilské elektroniky. Také umožňuje vytvářet zaváděcí CD a ukládat obrazy CD pro pozdější nahrání. Pomocí programu Express Labeller dodaného s programem Multimedia Center for Think Offerings lze tisknout papírové nálepky nebo tisknout přímo na disky LightScribe.

#### v **Intervideo WinDVD**

Tento software umožňuje přehrávat na počítači DVD nebo video soubory z pevného disku.

**Poznámka:** Některé grafické adaptéry, jako jsou FIREGL, Intergraph a 3dLabs, nepodporují přehrávání DVD.

## **Požadavky pro instalaci**

Před instalací jednotky ověřte, že počítač odpovídá následujícím požadavkům:

• minimální mikroprocesor: Intel<sup>®</sup> Pentium<sup>®</sup> nebo ekvivalentní

Pro vytváření a přehrávání DVD je nutný procesor Intel Pentium II 266 MHz nebo vyšší a video adaptér AGP 2X.

- v minimum RAM: 128 MB (systémy s UMA: 256 MB)
- Windows 2000 Professional nebo Windows XP
- dostupná pozice 5,25″ pro jednotku
- · dostupné připojení IDE
- v 70 MB volného místa na disku pro instalaci, 620 MB volného místa na disku pro každou hodinu videa ve kvalitě VCD MPEG-1 a 2 GB volného místa na disku pro každou hodinu videa ve kvalitě DVD MPEG-2 video
- v zvukovou kartu podporující vzorkování 44,1 nebo 48 kHz
- volitelné stero reproduktory

## **Dříve než začnete**

Před instalací jednotky Multi-Burner Plus si přečtěte informace v následujících částech.

## **Zacházení s jednotkou**

Abyste předešli poškození jednotky, dodržujte následující pokyny:

- v Ponechejte jednotku Multi-Burner Plus v antistatickém obalu, dokud ji nebudete instalovat. Omezte svůj pohyb, který může vytvářet elektrostatický náboj.
- v Zacházejte s jednotkou opatrně. Pád jednotky nebo prudký náraz může poškodit součástky uvnitř jednotky.
- v Nepřipojujte kabely IDE a napájecí kabely silou. Můžete tím poškodit konektor nebo jednotku.

## <span id="page-14-0"></span>**Ovládací prvky a konektory jednotky**

Následující obrázky ukazují umístění a funkce ovládacích prvků a konektorů jednotky.

#### **Jednotka zepředu**

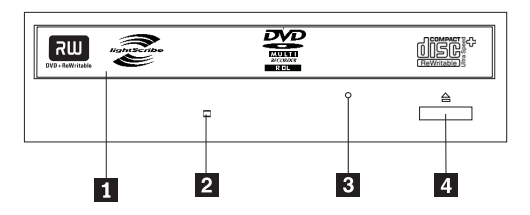

#### 1-**Zásuvka pro disk**

Do této zásuvky můžete disk vložit nebo z ní disk vyjmout.

#### 2-**Indikátor činnosti**

Indikátor svítí, pokud jednotka čte, zapisuje nebo přehrává disk.

#### 3-**Otvor pro ruční vysunutí**

Otvor poskytuje přístup k mechanismu pro vysunutí disku z jednotky.

#### 4-**Tlačítko Open/Close**

Toto tlačítko otevírá a zavírá zásuvku jednotky.

#### **Jednotka zezadu**

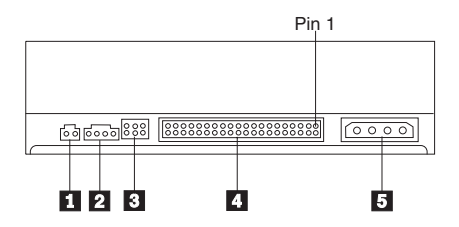

1-**Vyhrazeno**

#### 2-**Konektor Audio-out**

Tento konektor slouží pro přenos analogového audio signálu ke zvukovému adaptéru.

#### 3-**Konfigurační propojky**

Tyto propojky slouží pro nastavení jednotky.

#### 4-**Konektor IDE**

Slouží pro připojení kabelu IDE k jednotce.

#### 5-**Konektor napájení**

Slouží pro připojení napájecího kabelu k jednotce.

## <span id="page-16-0"></span>**Kapitola 2. Instalace**

Tato kapitola obsahuje návod k instalaci hardwaru a softwaru a provozní údaje jednotky Multi-Burner Plus.

## **Instalace jednotky**

Jednotku instalujte takto:

## **Krok 1. Otevření počítače**

- 1. Vypněte počítač a všechna připojená zařízení.
- 2. Odpojte napájecí šňůry od počítače a všech připojených zařízení.
- 3. Odstraňte kryt počítače. Postup pro odstranění krytu naleznete v dokumentaci k vašemu počítači.

## **Krok 2. Vybalení jednotky**

- 1. Před otevřením antistatického obalu jednotky se alespoň na dvě vteřiny obalem dotkněte nelakovaného kovového povrchu. Tím vybijete svůj elektrostatický náboj a náboj z obalu.
- 2. Vyndejte jednotku z obalu.

Potřebujete-li jednotku odložit, položte antistatický obal na rovný měkký povrch a jednotku položte na obal.

## **Krok 3. Nastavení konfiguračních propojek**

Jednotku můžete nastavit jako master 1, vedlejší (slave) 2 nebo cable-select 3 tak, že umístíte propojku podle obrázku.

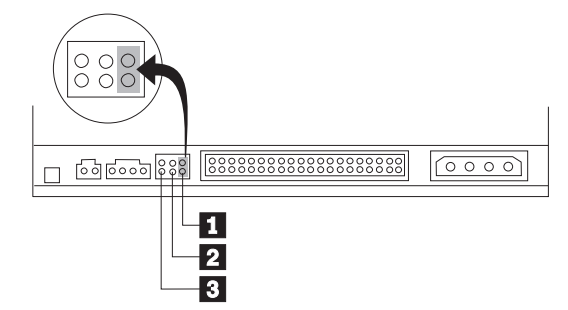

Následující rady pomohou vybrat správné nastavení jednotky.

- v Nastavte jednotku jako master, pokud to bude jediné zařízení na kabelu IDE. Toto je počáteční nastavení.
- v Nastavte jednotku jako vedlejší, pokud to bude druhé zařízení na kabelu IDE. Ověřte, že je první zařízení nastaveno jako master. Některé pevné disky mohou potřebovat nastavení "master s vedlejším zařízením", je-li na kabelu jiné zařízení nastavené jako vedlejší. Informace o nastavení konfiguračních propojek pro jiná zařízení naleznete v dokumentaci k vašemu počítači.
- v Některé počítače mají speciální kabely ATA s dvěma překříženými vodiči na konektorech, takže je možné zařízení nastavit pomocí kabelu místo propojkami. Nastavení cable-select použijte pouze pro počítače vybavené těmito speciálními kabely. Dokumentace k vašemu počítači vám pomůže určit, jestli adatpér ATA vyžaduje nastavení propojek na pozici cable-select.

Nastavíte-li propojky na pozici cable-select, kabel IDE automaticky nastaví zařízení na master a vedlejší podle umístění jednotky na kabelu. Nastavení cable-select pro tyto kabely musíte použít, ať je jednotka jediné nebo druhé zařízení na kabelu. Jednotka bližší řadiči IDE je automaticky nastavena jako master. Všechna zařízení na tomto kabelu IDE musí být nastavena na cable-select.

## <span id="page-17-0"></span>**Krok 4. Montáž jednotky**

#### **Upozornění**

Pokud budete šroubovat šrouby přímo do jednotky, použijte jen šrouby M3 x 5 mm dodané s jednotkou. Příliš dlouhé šrouby mohou jednotku poškodit.

Jednotku lze do počítače umístit vodorovně nebo svisle. Je-li jednotka umístěna svisle, musí být vložený disk zajištěn před zasunutím zásuvky, jinak nebude jednotka schopná disk správně přečíst.

- 1. Zasuňte jednotku do pozice. Váš počítač může mít speciální postup pro montáž zařízení. Další informace o úložných zařízeních naleznete v dokumentaci k vašemu počítači.
- 2. Vyrovnejte otvory pro šrouby v jednotce s montážními otvory počítače nebo montážních kolejnic.
- 3. Šrouby zatím nedotahujte a zkontrolujte umístění jednotky. Obvykle se používají dva šrouby pro každou stranu. Je-li jednotka správně umístěna, zajistěte ji dotažením šroubů. Nedotahujte šrouby příliš silně.

## **Krok 5. Připojení kabelů k jednotce**

Obrázek ukazuje, jak připojit kabely k jednotce.

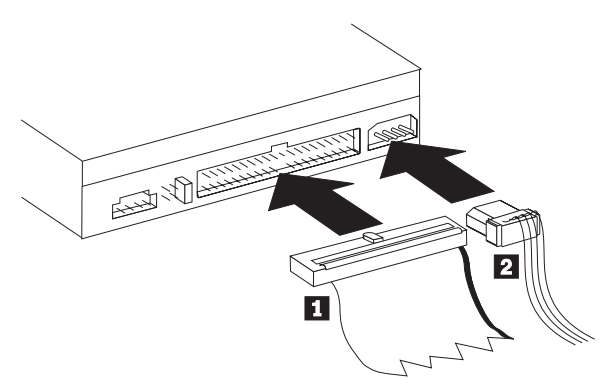

1. Připojte 40 poziční konektor kabelu IDE 1 ke konektoru IDE na jednotce. Připojte kabel tak, aby obarvená strana kabelu byla vedle konektoru napájení 2. Pokud v počítači není připraven kabel IDE nebo pokud je na tomto kabelu jen jeden konektor pro připojení zařízení nebo pokud je to 40vodičový kabel, použijte 80vodičový kabel pro rychlé IDE dodaný s touto jednotkou. Kabel IDE může mít až tři konektory. Připojujete-li ke kabelu IDE pouze jedno zařízení, připojte pro nejlepší kvalitu signálu jeden konec kabelu ke konektoru IDE a druhý konec kabelu k zařízení. Nepoužívejte prostřední konektor.

Připojujete-li ke kabelu IDE dvě zařízení, připojte jeden konec kabelu ke konektoru IDE na desce, master a vedlejší zařízení připojte ke zbývajícím konektorům na druhém konci kabelu. Mnoho počítačů má dva kabely, které umožňují připojit až čtyři zařízení ATA. Pro nejlepší výkonnost připojte rychlá zařízení (jako pevné disky) ke kabelu od primárního konektoru IDE a jednotku nebo jiná pomalá zařízení (jednotky CD-ROM, páskové jednotky a vyjímatelná média) ke kabelu od sekundárního konektoru IDE.

2. Připojte čtyřvodičový napájecí kabel 2 k napájecímu konektoru na jednotce.

Ujistěte se, že kabely nebudou skřípnuty či zmáčknuty krytem počítače a že jsou všechny ostatní kabely v pořádku.

## **Krok 6. Dokončení instalace hardwaru**

- 1. Ověřte, že je jednotka správně namontována a že konektory jsou správně připojeny.
- 2. Ověřte, že kabely nebudou překážet krytu a že neblokují lopatky větráku a nebrání proudění vzduchu.
- 3. Připevněte kryt počítače.
- 4. Připojte všechna externí zařízení.
- 5. Připojte všechny napájecí šňůry.

## <span id="page-18-0"></span>**Kapitola 3. Používání jednotky**

Tato část obsahuje informace o používání jednotky Multi-Burner Plus.

## **Péče o jednotku**

Tato část obsahuje informace o zacházení s jednotkou a disky CD a DVD používanými s jednotkou.

## **Péče o jednotku**

Při provozování jednotky dodržujte následující zásady:

- v Nepohybujte s pracující jednotkou. To může způsobit chybu dat nebo poškodit jednotku či disk.
- v Nevystavujte jednotku následujícím podmínkám:
	- vysoká vlhkost
	- vysoká teplota
	- nadměrná prašnost
	- mechanické vibrace
	- prudký náraz nebo upuštění
	- umístění na nakloněný povrch
	- přímé sluneční svit
	- náhlé změny teploty
- Nevkládejte do jednotky cizí předměty.
- Nepokládejte předměty na jednotku.
- v Nerozebírejte jednotku a nezkoušejte ji opravovat.
- v Před přemístěním jednotky odstraňte disk ze zásuvky a zásuvku uzavřete.

Ponechejte si původní obaly. Bude-li potřeba jednotku přemístit, použijte původní obaly, aby při převozu nedošlo k poškození jednotky.

## **Vkládání disku**

Čtení datového disku provedete následujícím postupem:

- 1. Zapněte počítač.
- 2. Stiskněte tlačítko **Open/Close** na přední části jednotky.
- 3. Vložte disk do zásuvky nálepkou nahoru.
- 4. Uzavřete zásuvku stisknutím tlačítka **Open/Close** nebo jemným zatlačením na zásuvku.

**Upozornění:** Neotvírejte zásuvku silou nebo vsunutím cizích předmětů.

- 5. Počkejte na zhasnutí indikátoru činnosti a poklepejte na ikonu **Tento počítač**.
- 6. Poklepejte na ikonu CD-ROM nebo DVD-RAM/DVD-R/DVD-RW.

## <span id="page-19-0"></span>**Zajištění disku ve svisle namontované jednotce**

Disk vložíte do svisle namontované jednotky takto:

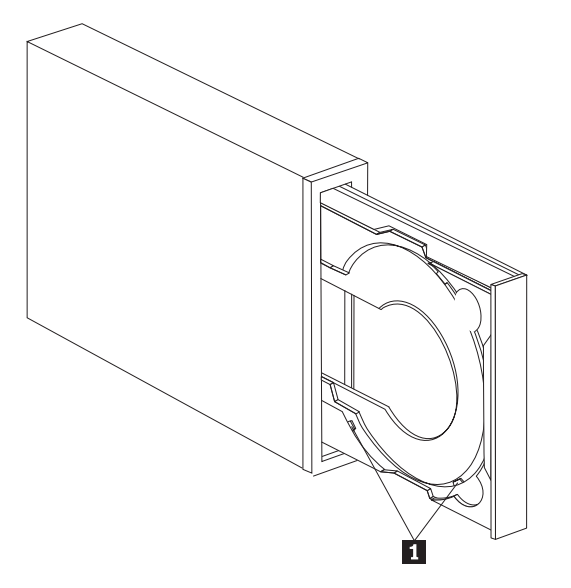

**Poznámka:** Zásuvka jednotky se může lišit od obrázku (podle výrobce).

- 1. Stiskněte tlačítko **Eject/Load**.
- 2. Vložte disk do zásuvky tak, aby byl bezpečně umístěn za držáčky 1.
- 3. Uzavřete zásuvku stisknutím tlačítka **Eject/Load** nebo jemným zatlačením na zásuvku.

**Poznámka:** Disky o průměru 8 cm a disky typu kreditní karta nelze ve svisle namontované jednotce použít bez speciálního adaptéru.

## **Ruční vysunutí disku**

Stisknete-li tlačítko **Eject/Load** a zásuvka se nevysune, vypněte počítač. Narovnáním větší kancelářské svorky vytvořte nástroj zobrazený na obrázku. Narovnaná část musí být alespoň 45 mm (1,8 ″) dlouhá. Zasuňte narovnanou část do otvoru pro ruční vysunutí na přední části jednotky (viz ["Ovládací](#page-14-0) prvky a konektory jednotky" na stránce 1-3). Zatlačte svorku do otvoru, dokud se zásuvka neotevře. Jemným tahem vysuňte zásuvku a vyndejte z ní disk.

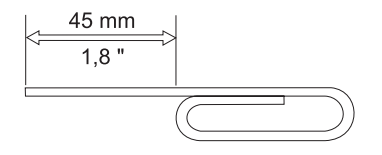

## **Používání médií**

Jednotka Multi-Burner Plus může zapisovat následující typy médií:

- v **DVD-RAM**: médium pro více zápisů optimalizované pro ukládání dat. Média DVD-RAM jsou čitelná ve většině moderních jednotek DVD-ROM, ale nelze je číst v některých přehrávačích DVD.
- v **DVD-R**: médium pro jeden zápis, které má nejlepší kompatibilitu s přehrávači DVD a počítači. Média DVD-R jsou čitelná ve skoro všech jednotkách DVD-ROM a přehrávačích DVD.
- v **DVD-R DL**: médium pro jeden zápis, které má vyšší kapacitu (8,5 GB) než obyčejná média DVD-R. Média DVD-R DL lze číst v mnoha jednotkách DVD-ROM a přehrávačích DVD, nejsou však tak kompatibilní jako menší média DVD-R.
- v **DVD-RW**: médium pro více zápisů, které lze číst ve většině přehrávačů DVD a skoro všech počítačích. Některé starší přehrávače DVD nemusí být schopné číst tato média.
- <span id="page-20-0"></span>v **DVD+R**: médium pro jeden zápis, které má dobrou kompatibilitu s přehrávači DVD a počítači. Starší přehrávače DVD a jednotky DVD-ROM nemusí být schopné číst tato média.
- v **DVD+R DL**: médium pro jeden zápis, které má vyšší kapacitu (8,5 GB) než obyčejná média DVD+R. Média DVD+R DL lze číst ve většině jednotek DVD-ROM a přehrávačů DVD a také v mnoha zařízeních spotřebilské elektroniky.
- v **DVD+RW**: médium pro více zápisů, které lze číst v mnoha přehrávačích DVD. Starší jednotky DVD-ROM a přehrávače DVD nemusí být schopné číst tato média.
- v **CD-R**: médium pro jeden zápis, které lze číst ve většině přehrávačů CD a DVD.
- v **CD-RW**: médium pro více zápisů, které lze číst v mnoha přehrávačích CD a DVD.
- v **Média LightScribe**: na média CD a DVD s logem LightScribe lze tisknout štítek přímo na horní povrch média v jednotce Multi-Burner Plus.

## **Používání disků a péče o ně**

Digitální disky jsou média s vysokou hustotou dat a je nutné zacházet s nimi pečlivě a udržovat je v čistotě, aby zůstaly čitelné. Následující zásady pomohou prodloužit životnost vašich disků.

#### **Upozornění**

Otírání disku krouživým pohybem může způsobit poškození disku a ztrátu dat.

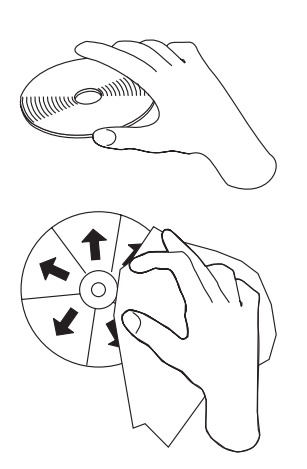

- v Berte disky za okraj nebo za otvor uprostřed.
- Nedotýkejte se povrchu disků.
- v Ukládejte disky v jejich originálním obalu.
- v Neodkládejte disky na místa s přímým slunečním svitem.
- Neodkládejte disky na místa blízká zdrojům tepla.
- v Neponechávejte nepoužívaný disk v počítači.
- v Před každým použitím zkontrolujte, zda nemá disk praskliny.
- v Nevkládejte disky do počítače či obalu silou.
- Neohýbejte disky.
- Nepište na povrch disků.
- v Nepoužívejte na čistění disků průmyslová čistidla.

**DŮLEŽITÉ:** Nepoužívejte disky s prasklinami.

## <span id="page-21-0"></span>**Používání médií DVD-RAM**

Média DVD-RAM slouží pro více zápisů a jsou navržena pro dlouhou životnost a mnoho zápisů. Na média DVD-RAM lze zapsat stejné formáty pro data a video jako na média DVD-ROM. Média DVD-RAM jsou čitelná ve většině moderních jednotek DVD-ROM, ale pouze v některých zařízeních spotřebilské elektroniky. Ověřte u výrobce zařízení, zda zařízení podporuje funkci čtení DVD-RAM.

#### **Používání jednostranných a dvoustranných médií DVD-RAM**

Média DVD-RAM se dodávají v jednostranném a dvoustranném provedení.

Média 2,6 GB a 4,7 GB jsou jednostranná. Média 9,4 GB jsou dvoustranná. Přístup k datům na druhé straně média získáte vyjmutím média z jednotky, jeho otočením a vložením média zpět do jednotky.

#### **Vyjmutí disku z kazety**

Média DVD-RAM se dodávají jako samostatné disky nebo v kazetě. Chcete-li použít disk v kazetě v jednotce Multi-Burner Plus, musíte disk z kazety vyjmout.

**Poznámka:** Médium v kazetě typu 1 nelze vyjmout a nelze je používat v této jednotce. Média ve všech ostatních typech kazet (2-9) je možné vyjmout a lze je používat v jednotce Multi-Burner Plus.

**Vyjmutí disku z kazety:**

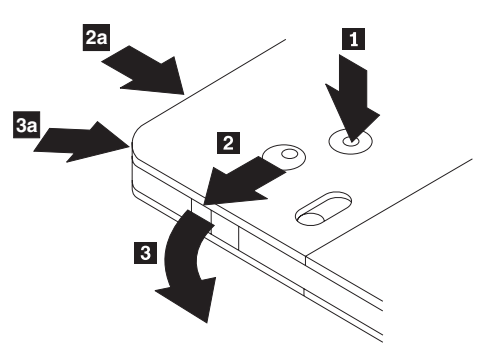

Pomocí špičky propisovačky zatlačte na kolík zámku 1. Propisovačkou zatlačte na zámek uzávěru kazety 2 a uzávěr kazety vyjměte <sup>3</sup>. Po otevření uzávěru je možné disk z kazety vyjmout.

**Poznámka:** Na některých kazetách jsou zámek uzávěru a kolík zámku umístěny na boku kazety, jak ukazují šipky **2a a 3a na obrázku.** 

#### **Upozornění**

Při manipulaci s diskem se nedotýkejte oblasti pro nahrávání dat.

#### <span id="page-22-0"></span>**Vložení disku do kazety**

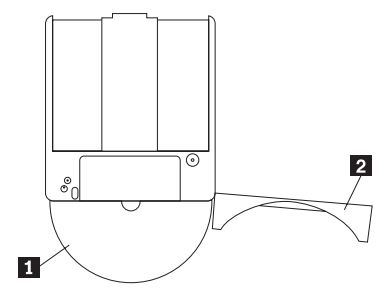

Nastavte stranu disku s nálepkou 1 ke straně kazety DVD-RAM s nálepkou. Zasuňte disk a uzavřete uzávěr kazety 2. Při uzavření uzávěru se ozve cvaknutí.

## **Používání médií CD-R a CD-RW**

Jednotka Multi-Burner Plus může zapisovat disky CD-R i CD-RW. Disky CD-RW lze vymazat a použít mnohokrát, disky CD-R je možné zapsat pouze jednou. S disky, zvláště se zapisovatelnými médii, zacházejte pečlivě a udržujte je v čistotě. Zásady uvedené v části ["Používání](#page-20-0) disků a péče o ně" na stránce 3-3 pomohou prodloužit životnost vašich disků.

#### **Poznámky:**

- 1. Disky CD-R lze přehrávat na většině přehrávačů audio CD. Disky CD-RW lze přehrávat pouze na některých přehrávačích audio CD.
- 2. Některé přehrávače přehrávají pouze média speciálně označené pro zvuk.
- 3. Média CD-R jsou značena podle rychlosti zápisu. Chete-li dosáhnout maximální rychlosti zápisu, musíte používat médium s rychlostí zápisu 40x a více. Je vhodné omezit rychlost zápisu podle označení média. Program Multimedia Center for Think Offerings umožňuje nastavit rychlost zápisu dle potřeby.
- 4. Média CD-RW jsou také značena podle rychlosti zápisu. Jednotka Multi-Burner Plus podporuje zápis na disky CD-RW s vyznačenou rychlostí 4x a vyšší. Maximální rychlost zápisu je označena na obalu medíí nabo přímo na médiu.
- 5. Následující tabulka uvádí kompatibilitu jednotky Multi-Burner Plus s médii standard, multi, high, ultra a ultra speed+ CD-RW:

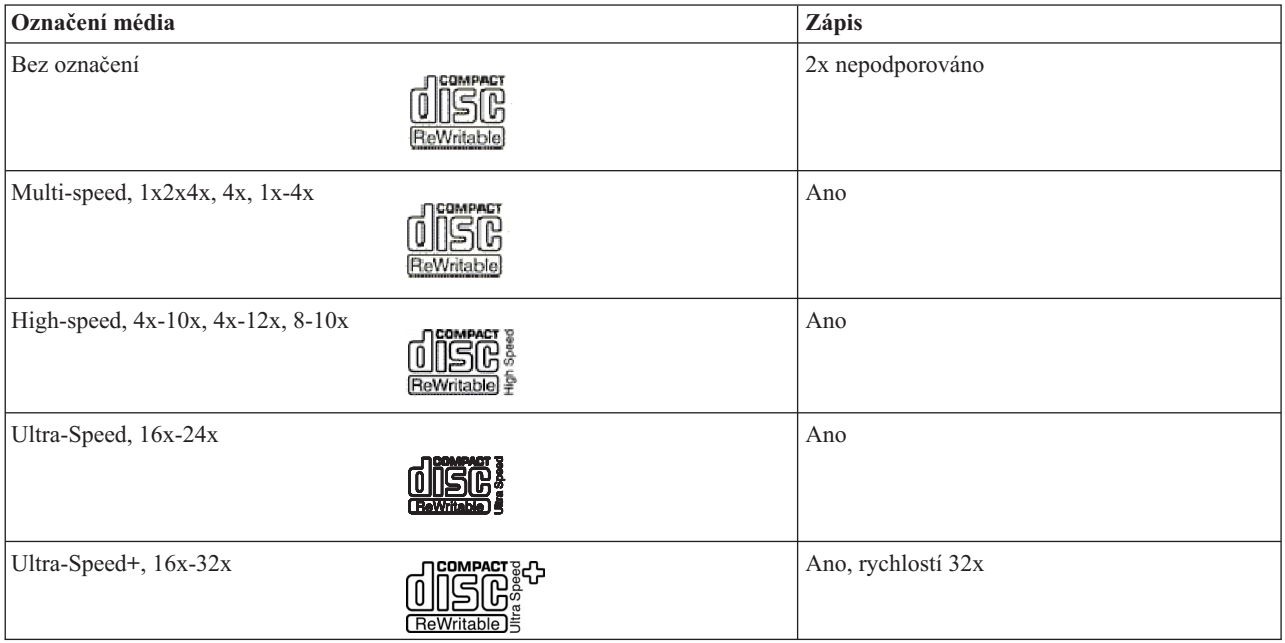

## <span id="page-23-0"></span>**Používání audio CD**

Váš počítač je vybaven programem Windows Media Player pro přehrávání audio CD. Pro přehrávání audio CD je také možné použít WinDVD nebo přehrávač od jiného výrobce. Po vložení audio CD se v systému Windows zobrazí nabídka, ze které lze vybrat jeden z instalovaných přehrávačů. CD, která obsahují audio i data, spustí program Autoplay z datové části místo zobrazení nabídky. Pro přehrání zvukové části ukončete datovou část, klepněte pravým tlačítkem myši na ikonu jednotky ve složce Tento počítač a použijte položku Přehrát.

Aby bylo možné přehrávat v jednotce audio CD, musíte povolit digitální přehrávání. Digitální přehrávání používá pro přenos zvukových dat z jednotky do počítače datový kabel IDE místo analogového audio kabelu. Tím se zvýší kvalita přehrávání, za cenu mírného zvýšení zátěže počítače při převodu digitálních dat na analogový zvuk. Pro přehrávání audio CD je nutné provést dvě nastavení, je nutné nastavit jednotku a aplikaci pro přehrávání.

### **Nastavení jednotky pro digitální přehrávání**

V systému Windows XP je jednotka automaticky nastavena na digitální přehrávání.

V systému Windows 2000 musíte počítač na digitální přehrávání nastavit. Postup pro nastavení digitálního přehrávání naleznete v části "Povolení [digitálního](#page-34-0) přehrávání ve Windows 2000" na stránce C-1.

### **Nastavení aplikace pro přehrávání na digitální přehrávání**

Aplikaci pro přehrávání CD je nutné nastavit na digitální přehrávání, aby bylo možné na systému přehrávat audio CD. Používáte-li jako přehrávač Windows Media Player, nastavte ho podle postupu uvedeného v části "Povolení [digitálního](#page-34-0) [přehrávání](#page-34-0) ve Windows 2000" na stránce C-1. Pokud používáte jiný přehrávač, postupujte podle jeho dokumentace.

## **Používání médií DVD-R, DVD+R, DVD+RW a DVD-RW**

Jednotka Multi-Burner Plus může zapisovat média DVD-R, DVD-RW, DVD+R a DVD+RW. Média DVD+RW, DVD-RW, DVD-R a DVD+R lze používat pro ukládání dat, archivaci souborů a kopírování souborů z jiných DVD.

Standardní disky DVD+R a DVD-R mají kapacitu 4,7 GB dat nebo videa. Disky DVD-R Dual layer a DVD+R Double layer mají kapacitu 8,5 GB dat nebo videa.

Disky DVD-R a DVD+R nelze vymazat, ale je možné je používat ve standardních jednotkách DVD-ROM a přehrávačích DVD. Disky DL jsou kompatibilní pouze s novějšími jednotkami DVD-ROM a zařízeními spotřebitelské elektroniky. Disky DVD-RW lze vymazat a přepsat, ale lze je používat pouze na novějších jednotkách DVD-ROM, které jsou kompatibilní s DVD-RW.

## **Instalace softwaru**

Všechen software pro jednotku je obsažen na CD *User's Guide and Software CD.* CD *User's Guide and Software* obsahuje tuto uživatelskou příručku, Multimedia Center for Think Offerings, DLA, Intervideo WinDVD a WinDVD Creator Plus. Software instalujte takto:

- 1. Vložte CD *User's Guide and Software CD* do jednotky. Pokud se CD spustí automaticky, pokračujte krokem 6.
- 2. Pokud se CD automaticky nespustí, klepněte na **Start** a na **Spustit**.
- 3. Zadejte *e*:\launch.bat, kde *e* je písmeno jednotky CD či DVD.
- 4. Klepněte na **OK**.
- 5. Vyberte požadovaný jazyk.
- 6. Vyberte software k instalaci.
- 7. Postupujte podle pokynů na obrazovce.
- 8. Po dokončení instalace softwaru restartujte počítač.

**Poznámka:** Aby bylo možné jednotku plně využít, instalujte všechen software uvedený v okně kromě programu UDF Reader. Ten patří na počítače, které nepoužívají systém souborů UDF.

**Poznámka:** Rychlá instalace (quick install) přepíše všechny verze již nainstalovaného softwaru.

## <span id="page-24-0"></span>**Používání programu Intervideo WinDVD Creator**

Program Intervideo WinDVD Creator umožňuje zachytávat, upravovat a nahrávat video a audio soubory. Program Intervideo WinDVD Creator také umožňuje vytvářet a nahrávat vlastní DVD z vlastních video a audio souborů. Podrobné informace o programu Intervideo WinDVD Creator naleznete v online uživatelské příručce k programu WinDVD Creator na CD *User's Guide and Software CD*.

Hlavní funkce v okně programu WinDVD Creator jsou **Capture**, **Edit**, **Author** a **Make Movie**. Tyto funkce umožňují importovat a upravovat vlastní video a audio soubory a ukládat je v libovolném z následujících podporovaných formátů: MPEG-1, MPEG-2, ASF, WMV a AVI.

Po dokončení úprav video a audio souborů pomocí funkcí **Capture** a **Edit** je možné přidat vlastní nabídky pomocí funkce **Author**. Je možné importovat vlastní obrázky pro pozadí nabídek nebo použít některý ze vzorových obrázků. Po dokončení úprav pokračujte funkcí **Make Movie**, kde lze vybrat výstupní formát a video standard pro vytvářený film. Film můžete nahrát na disk nebo ho uložit na pevný disk a nahrát později. Vytvoříte-li programem WinDVD Creator Plus obraz DVD na pevném disku, můžete pro nahrání použít položku **Load Image to Burn** z nabídky Project.

WinDVD Creator také umožňuje nahrávat video přímo na média DVD pomocí funkce **Disk Manager** bez použití dalšího místa na pevném disku. Disk Manager umožňuje zachytávat nové video nebo použít video soubory pro vytvoření filmů s vlastní upravenou nabídkou. Film může být vytvořen ve video formátu +VR nebo -VR. Disk Manager umožňuje kdykoliv film upravovat, přidávat nebo odstraňovat video segmenty a měnit nabídku.

**Poznámka:** Disky ve formátu +/-VR mají omezenou kompatibilitu se staršími přehrávači DVD.

## **Použití programu WinDVD**

Tato část popisuje používání a nastavení programu pro přehrávání DVD. Aktuální informace o programech na přehrávání DVD naleznete v souboru readme na CD *User's Guide and Software CD*. Před použitím programu WinDVD může být nutné aktualizovat některé části operačního systému.

## **Podpora operačního systému**

Operační systém aktualizujte jedním z uvedených postupů:

- v **Windows Server 2003, Windows Server 2000, Windows 95**: Je nutné instalovat poslední aktualizaci Service pack, Internet Explorer 5 a DirectX.
- v **Windows 98, Windows 98 Second Edition, Windows Me**: Je nutné instalovat DirectX.
- v **Windows 95 OSR2**: Je nutné instalovat Internet Explorer 5 a DirectX.
- v **Windows 2000**: Je nutné instalovat aktualizaci Service pack 2 či vyšší a DirectX.
- v **Windows NT**: Je nutné instalovat aktualizaci Service Pack 6, Internet Explorer 5, DirectX, a ovladač IDE DMA od jiného výrobce. Tato konfigurace není podporována, protože Microsoft neposkytuje oficiálni podporu pro DirectX v systému Windows NT.

#### **Poznámka: Kterou verzi systému Windows 95 používáte, zjistíte takto::**

- 1. Klepněte na **Start** a na **Ovládací panely**.
- 2. Poklepejte na **Systém**. Podívejte se na čísla pod textem "Systém". 4.00.950B znamená, že verze je Windows 95 OSR2.0 či OSR2.1, 4.00.950C znamená, že verze je Windows 95 OSR2.

#### **Spuštění WinDVD**

Vložíte-li DVD disk s videem do jednotky, automaticky se spustí přehrávač a začne přehrávat video disk. V systému Windows XP si budete moci vybrat, který z instalovaných přehrávačů budete chtít použít.

Pokud DVD disk obsahuje video i program automaticky se spustí program. Chcete-li přehrát video z DVD disku s videem a programem, spusťte program WinDVD z nabídky Start a klepněte na Play.

V systému Microsoft Windows XP můžete přehrávat DVD pomocí programu Windows Media Player.

### <span id="page-25-0"></span>**Změna kódu oblasti DVD**

Rozdělení na oblasti a ochrana proti kopírování(kód oblasti DVD) používá šifrování CSS (content scramble system) pro ochranu vlastnických práv obsahu distribuovaného na DVD. Původně byl vyžadován organizací MPAA (Motion Picture Association of America) jako ochrana proti video pirátství, vztahuje se však na jakýkoliv obsah. CSS zabraňuje přenosu rozšifrovaných dat bez patřičného oprávnění. Přehrávače používají CSS pro rozšifrování dat.

Standard CSS rozděluje svět do sedmi oblastí. Obsah určený pro jednu oblast nelze přehrávat na systému z jiné oblasti. CSS slouží proti digitálnímu kopírování DVD a další technologie od společnosti Macrovision chrání proti analogovému kopírování obsahu DVD. Standard Macrovision je široce využíván ve filmovém průmyslu jako ochrana proti neoprávněnému kopírování filmů na videorekordérech. Přehrávače DVD musí podporovat oba standardy ochrany proti kopírování, CSS i Macrovision.

Při prvním vložení DVD disku do jednotky budete vyzváni k zadání kódu oblasti. Při přemístění do jiné části světe je možné kód oblasti změnit pomocí programu pro přehrávání DVD.

**Poznámka:** Kód oblasti DVD je možné změnit pouze pětkrát. Po páté změně kódu oblasti bude jednotka schopná přehrávat pouze MPEG-2 video s nastaveným naposledy zadaným kódem oblasti.

Kód oblasti změníte takto:

- 1. Zapněte počítač a spusťte operační systém.
- 2. Klepněte na **Start**.
- 3. Klepněte na **Programy**.
- 4. Klepněte na **Intervideo WinDVD**.
- 5. Klepněte na **Intervideo WinDVD**.
- 6. Klepnutím na ikonu **Properties** se otevře okno vlastností.
- 7. Klepněte na kartu **General Properties**.
- 8. Vložte DVD s novým kódem oblasti.
- 9. Vyberte správný kód oblasti pro vaši zemi.
- 10. Klepněte na **OK**.

Následující programy nejsou součástí všech operačních systémů Microsoft, jsou však nutné pro používání programu WinDVD: IDE DMA, Internet Explorer 5 a DirectX 8.1. Tato část obsahuje pokyny, jak aktualizovat různé operační systémy, aby bylo možné přehrávat DVD. V části Dodatek C, ["Nastavení](#page-34-0) ovladače zařízení", na stránce C-1 naleznete informace o nastavení sběrnice a umístění ovladačů zařízení videa.

## **Používání programu Direct-to-Disc (DLA)**

Program Direct-to-Disc (DLA) umožňuje zápis dat na média DVD-RAM, DVD-RW, DVD-R, DVD+RW, DVD+R, CD-R a CD-RW. Na média DVD-RAM, DVD-RW, DVD+RW a CD-RW je možné zapisovat mnohokrát, média DVD-R, DVD+R a CD-R je možné formátovat a zapsat pouze jednou.

Média DVD-RAM, DVD-RW, DVD-R, DVD+RW, DVD+R, CD-R a CD-RW formátujte a zapisujte takto:

- 1. Vložte disk do jednotky.
- 2. Poklepejte na **Tento počítač** a klepněte pravým tlačítkem myši na ikonu jednotky Multi-Burner Plus.
- 3. Klepněte na **Formátovat**. Formátování DVD může trvat až 90 minut.
- 4. Po dokončení formátování můžete přetahovat soubory na ikonu jednotky Multi-Burner Plus nebo můžete používat program Windows Explorer.

Média CD-R a DVD-R učiníte kompatibilní s jinými počítači takto:

- 1. Poklepejte na **Tento počítač** a klepněte pravým tlačítkem myši na ikonu jednotky Multi-Burner Plus.
- 2. Klepněte na **Make Compatible**.

Média DVD-RAM, DVD-RW, DVD+RW a CD-RW ve formátu UDF můžete používat na jiných počítačích pomocí programu UDF Reader obsaženém na CD *User's Guide and Software CD*. Program UDF Reader použijete takto:

1. Vložte CD *User's Guide and Software CD* do jednotky CD nebo DVD na počítači, na kterém chcete používat disk ve formátu UDF.

- <span id="page-26-0"></span>2. Klepněte na **Start**.
- 3. Klepněte na **Spustit**.
- 4. Zadejte *e*:\UDF\jazyk, kde *e* je písmeno jednotky CD či DVD a *jazyk* je požadovaný jazyk.
- 5. Klepněte na **OK**.
- 6. Poklepejte na **SETUP.EXE** a postupujte podle instrukcí na obrazovce.

#### **Poznámky:**

- 1. Program UDF je potřebný pouze na počítačích, které nemají instalovaný jiný program DLA.
- 2. Není-li v nabídce systému Windows XP označena položka ″používat s DLA″, bude používáno zapisování CD systému Windows XP.

## **Používání programu Multimedia Center for Think Offerings**

Pomocí programu Multimedia Center for Think Offerings lze na disky CD a DVD zapisovat data, audio a video. Také lze použivat nástroje pro práci s přepisovatelnými médii. Program Multimedia Center for Think Offerings má dále nástroje pro správu obrazů disků a pro zálohování souborů.

Multimedia Center for Think Offerings spustíte v systému Windows XP klepnutím na **Start** -> **Všechny programy** -> **Multimedia Center for Think Offerings** -> **Multimedia Center Home**.

Při prvním spuštění programu Multimedia Center se zobrazí okno Quick Links. Toto okno obsahuje čtyři nejpoužívanější úlohy. Chcete-li vytvořit zvukový nebo datový disk, přejděte na odpovídající kartu a vyberte úlohu, kterou chcete provést. Chcete-li kopírovat disk, vytvořit obraz disku nebo zapsat uložený obraz, přejděte na kartu Copy. Chcete-li použít Direct-to-disc (DLA), přejděte na kartu Data. Chcete-li vymazat přepisovatelný disk, přejděte na kartu Tools.

Karty Copy, Data a Audio jsou dostupné přímo z nabídky Start jako položky RecordNow Copy, RecordNow Data a RecordNow Audio Po klepnutí na **Start** -> **Všechny programy** -> **Multimedia Center for Think Offerings**.

Zaváděcí CD či DVD vytvoříte pomocí datového projektu tím, že stisknete tlačítko bootable CD v pravém horním rohu okna projektu. Budete vyzváni k výběru zaváděcího obrazu z pevného disku nebo k vytvoření zaváděcího obrazu z diskety.

Podrobné pokyny o používání programu Multimedia Center naleznete v online nápovědě.

## **Vytváření kopií a obrazů disků**

Pomocí programu Multimedia Center for Think Offerings lze vytvořit kopie disků CD a DVD a uložit jejich obrazy. Také lze vytvořit disk CD či DVD z obrazu uloženého na pevném disku. Program Multimedia Center může ukládat obrazy pouze ve formátech GI a ISO. Formát ISO lze použít pouze pro datová CD. Jiné typy disků vyžadují obrazy ve formátu GI.

Obrazy DVD mohou mít velikost až 9 GB, obrazy CD až 730 MB. Před vytvořením obrazu ověřte, že je na pevném disku dostatek místa.

#### **Obraz CD či DVD vytvoříte takto**:

- 1. Spusťte program Multimedia Center for Think Offerings.
- 2. Přejděte na stránku **Copy**.
- 3. Vyberte úlohu **Save Image to Hard Disk**.
- 4. Nabídne se náhodný název. Zadejte název pro soubor obrazu.
- 5. Vložte disk, jehož obraz chcete uložit.
- 6. Klepněte na tlačítko **Record**.

#### <span id="page-27-0"></span>**Poznámky:**

- 1. CD vytvořené pomocí Direct-to-Disc (DLA) nelze uložit jako obraz.
- 2. Komerční DVD chráněné proti kopírování nelze uložit jako obraz.

#### **Dříve vytvořený obraz zapíšete takto**:

- 1. Spusťte program Multimedia Center for Think Offerings.
- 2. Přejděte na stránku **Copy**.
- 3. Vyberte úlohu **Burn Image to CD or DVD**.
- 4. Vyberte obraz, který chcete zapsat.
- 5. Vložte prázdný nebo přepisovatelný disk.
- 6. Klepněte na tlačítko **Record**.

#### **Obraz disku uložíte takto**:

- 1. Spusťte program Multimedia Center for Think Offerings.
- 2. Přejděte na stránku **Copy**.
- 3. Vyberte úlohu **Save Image to Hard Drive**.
- 4. Program Multimedia Center nabídne náhodný název pro soubor obrazu. Chcete-li ho změnit klepněte na tlačítko **Browse**.
- 5. Vložte disk, jehož obraz chcete uložit.
- 6. Klepněte na tlačítko **Record**.

#### **Poznámky:**

- 1. Komerční DVD chráněné proti kopírování nelze kopírovat.
- 2. Kopírování či uložení obrazu disku bez souhlasu vlastníka autorského práva může vést k právnímu postihu. Více informací o autorském právu získáte u právního poradce.

## **Tisk štítků**

Program Multimedia Center for Think Offerings má nástroj Express Labeller, který slouží pro tisk papírových štítků nebo tisk přímo na média LightScribe. Express Labeller umožňuje vytvářet štítky pro disky pomocí předdefinovaných šablon nebo je možné použít vlastní obrázky a text.

Nástroj Express Labeller spustíte v programu Multimedia Center for Think Offerings tak, že přejdete na kartu **Tools** a klepnete na **Label Disc**.

Program Express Labeller spustíte přímo v systému Windows XP klepnutím na **Start** -> **Všechny programy** -> **Multimedia Center for Think Offerings** -> **Express Labeller**.

V programu Express Labeller lze přidat text a obrázky na štítek disku. Po vytvoření štítku ho vytisknete na papír nebo na médium LightScribe klepnutím na **Print**.

Chcete-li vytisknout štítek na papír, vložte do tiskárny štítky na CD, vyberte tiskárnu v okně tiskáren, vyberte odpovídající zásobník papíru a klepněte na tlačítko **OK**.

Chcete-li vytisknout štítek na médium LightScribe, vložte médium LightScribe do jednotky Multi-Burner Plus stranou pro štítek dolů, jako tiskárnu vyberte **LightScribe 12cm disc** a klepněte na tlačítko **OK**.

## <span id="page-28-0"></span>**Dodatek A. Technické údaje**

Tato příloha obsahuje následující údaje:

- · rozměry a váha
- · napájení
- · prostředí
- · rychlosti čtení
- · rychlosti zápisu
- podpora médií LightScribe

#### **Rozměry a váha**

Technické údaje<sup>1</sup> jednotky jsou uvedeny v následující tabulce.

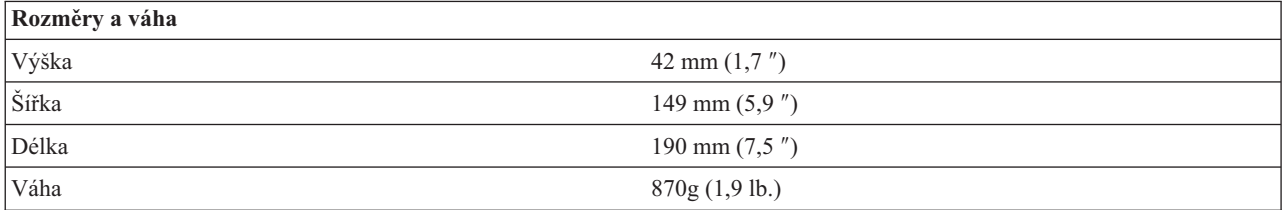

#### **Napájení**

Následující tabulka obsahuje údaje o napájení podle napětí na jednotce. Údaje byly naměřeny na napájecím konektoru jednotky a jsou to jmenovité hodnoty.

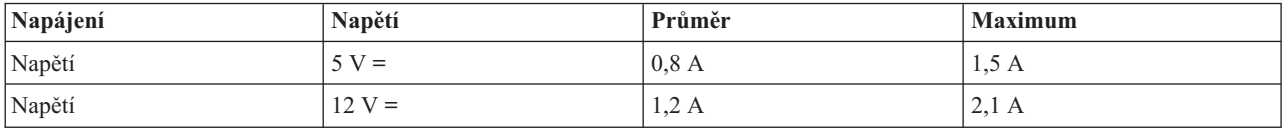

#### **Prostředí**

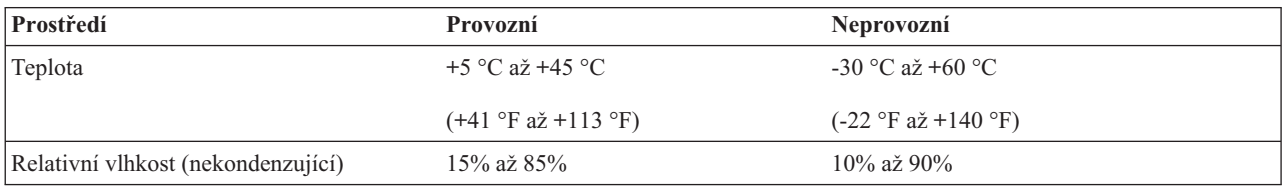

#### **Rychlosti čtení**

| <b>Médium</b>         | Rychlost čtení                               |
|-----------------------|----------------------------------------------|
| DVD-ROM (jednovrstvé) | $9,3 - 22,2$ MB/s (16X CAV)                  |
| DVD-ROM (dvojvrstvé)  | $(4.6 - 11.0 \text{ MB/s} (8X \text{ CAV}))$ |
| $DVD-R(4.7 GB)$       | $9,3 - 22,2$ MB/s (16X CAV)                  |
| $DVD+R(4,7 GB)$       | $9,3 - 22,2$ MB/s (16X CAV)                  |

<sup>1.</sup> Údaje o produktu reprezentují záměry návrhu Lenovo a jsou poskytnuty pro potřeby porovnávání, skutečné údaje se mohou lišit v závislosti na mnoha příčinách. Tyto údaje o produktu neposkytují záruku. Údaje mohou být změněny bez upozornění.

<sup>©</sup> Lenovo 2006. Portions © IBM Corp. 2005. **A-1**

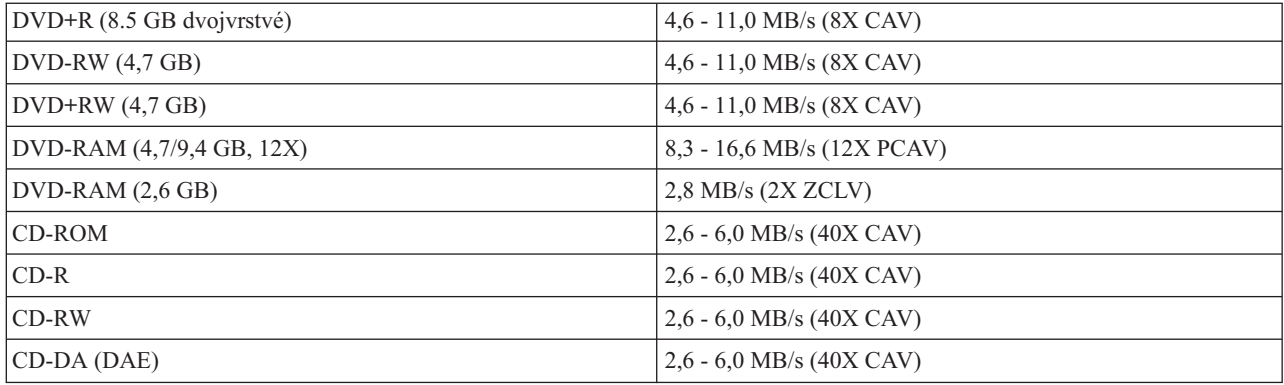

#### **Rychlosti zápisu**

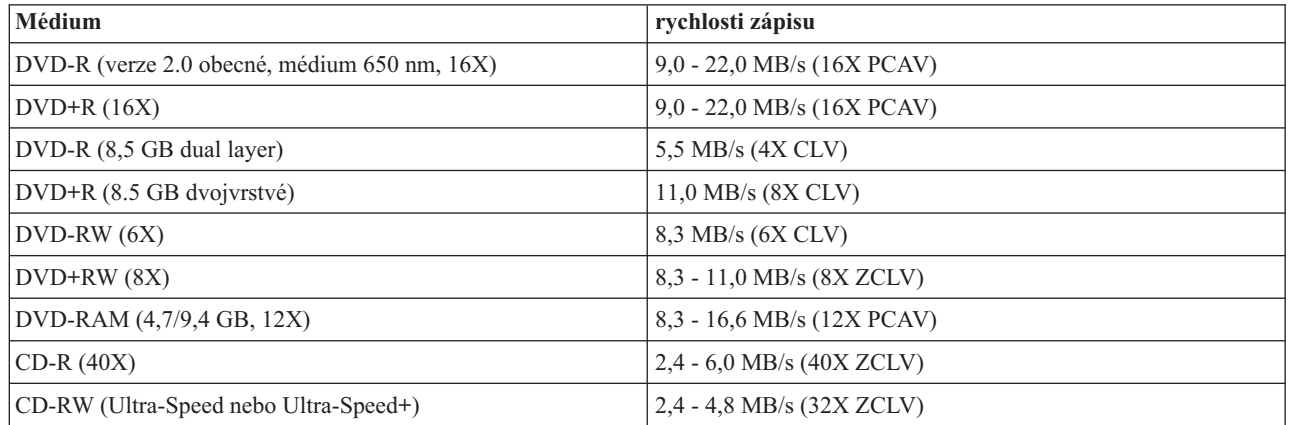

#### **Podpora médií LightScribe**

Funkce LightScribe vytváří profesionálně vyhlížející tištěné štítky na CD, takže není potřeba používat ručně psané papírové štítky. Další informace naleznete v části "Tisk štítků" na [stránce](#page-27-0) 3-10.

**Poznámka:** 1X DVD = 1,385 MB/s; 1 MB/s = 10<sup>6</sup> bytů za sekundu  $1X CD = 150 KB/s$ ; 1 KB/s =  $2^{10}$  bytů za sekundu 1 MB =  $2^{20}$  bytů; 1 KB =  $2^{10}$  bytů

## <span id="page-30-0"></span>**Dodatek B. Řešení problémů**

Problémy s počítačem mohou být způsobeny hardwarem, softwarem nebo lidskou chybou. Informace z této části může pomoci při samostatném řešení problémů, nebo pro získání relevantních informací, které sdělíte servisnímu technikovi. Také je možné, že budete potřebovat dokumentaci k vašemu počítači, operačnímu systému nebo zvukové kartě.

V následujícím seznamu vyhledejte popis problému, který odpovídá vaší situaci.

#### v **Počítač nebo jednotka nepracuje správně, nebo se nerozsvěcí indikátor na jednotce.**

Postupujte takto:

- 1. Ověřte, že je disk umístěn v jednotce nálepkou nahoru.
- 2. Ověřte, že jsou všechna zařízení správně připojena k počítači a zdroji elektrického proudu.
- 3. Vypněte počítač, odpojte napájecí kabely od počítače a připojených zařízení a sundejte kryt počítače.
- 4. Ověřte, že jsou kabely IDE a napájecí šnůry správně připojeny. Odpojte kabel IDE a ověřte, zda nejsou ohnuty piny konektoru. Je-li vše v pořádku, znovu kabel připojte.
- 5. Připevněte kryt počítače a připojte všechny kabely a napájecí šňůry. Zapněte počítač, spusťte systém a stiskněte tlačítko **Open/Close**. Pokud se zásuvka nevysune a indikátor činnosti se nerozsvítí, vypněte počítač a použijte jiný vnitřní kabel pro napájení stejnosměrným proudem.
- 6. Ověřte, že obarvený okraj kabelu IDE je u pinu 1 konekoru IDE a že je vedle konektoru napájení na jednotce. Viz "Krok 5. Připojení kabelů k [jednotce"](#page-17-0) na stránce 2-2.
- 7. Ověřte, že jednotka a další zařízení na kabelu IDE jsou správně nastaveny. Viz "Krok 3. [Nastavení](#page-16-0) [konfiguračních](#page-16-0) propojek" na stránce 2-1.
- 8. Postupujte takto:
	- Je-li kabel IDE připojen ke konektoru IDE na základní desce prostředním konektorem, odpojte konektor a kabel IDE znovu připojte správným způsobem.
	- Je-li ke kabelu IDE připojeno jedno zařízení, připojte konektor na jednom konci kabelu ke konektoru IDE na desce a konektor na druhém konci k zařízení, má-li kabel prostřední konektor, ponechte ho volný.
	- Jsou-li ke kabelu IDE připojena dvě zařízení, připojte konektor na konci kabelu ke konektoru IDE na desce. Je-li druhé zařízení pevný disk, připojte ho konektorem na druhém konci kabelu a jednotku připojte prostředním konektorem.

#### v **Nelze přistupovat k jednotce nebo není zobrazena ikona DVD-RAM (CD-ROM).**

Je-li jednotka správně instalována, zobrazí se v okně Tento počítač ikona DVD-RAM či CD-ROM. Poklepejte na **Tento počítač**. Není-li v otevřeném okně zobrazena ikona CD-ROM, ověřte, zda je jednotka správně instalována. Ověřte, zda je správně nastavena konfigurační propojka. Viz "Krok 3. Nastavení [konfiguračních](#page-16-0) propojek" na [stránce](#page-16-0) 2-1. Restartujte počítač. Pokud se ikona jednotky opět nezobrazí, postupujte takto:

- 1. Klepněte na **Start**.
- 2. Klepněte na **Nastavení**.
- 3. Klepněte na **Ovládací panely**.
- 4. Klepněte na **Systém**.
- 5. Klepněte na kartu **Správce zařízení**.
- 6. Poklepejte na **Zobrazit zařízení podle typu**.
- 7. V seznamu v okně správce zařízení vyberte **Řadiče pevných disků**. Ověřte, že řadič nemá žádné konflikty. Ověřte, že stav zařízení udává, že řadič pracuje správně.
- 8. V seznamu v okně správce zařízení vyberte **CD-ROM**. Ověřte, že v seznamu je jednotka CD-ROM a že nemá žádné konflikty. Stav zařízení udává, zda zařízení pracuje správně.
- 9. Klepněte na **OK**.
- 10. Uzavřete všechna okna a restartujte počítač.

Pokud se ikona opět nezobrazí, zkontrolujte připojení kabelů, nastavení konfiguračních propojek a vyřešte všechny existující konflikty.

#### v **Jednotka není rozpoznána operačním systémem nebo jednotka funguje chybně.**

Některé počítače mají pro úložná zařízení kompatibilní a vysoce výkonný režim. Obvykle funguje jednotka lépe ve vysoce výkonném režimu. Pokud však jednotka v tomto režimu nefunguje správně, bude lepší použít kompatibilní režim.

Nastavení vašeho počítače zkontrolujete následujícím postupem.

- 1. Spusťte program pro nastavení systému.
- 2. Použijte položku **Devices**.
- 3. Přejděte na **Mass Storage Devices**.

Podrobný návod k nastavení režimů IDE naleznete v dokumentaci k vašemu systému.

#### v **Disk nelze číst.**

Postupujte takto:

- 1. Disk může být špinavý, vyčistěte ho podle návodu v části ["Používání](#page-20-0) disků a péče o ně" na stránce 3-3.
- 2. Disk může být poškozený, zkuste použít jiný.
- 3. Disk není kompatibilní s formáty ISO-9660, High Sierra Group (HSG) nebo Universal Disc Format (UDF). Ověřte kompatibilitu u dodavatele.

#### v **Médium DVD-R DL nelze po zapsání číst v jiných počítačích.**

Postupujte takto:

- 1. Ověřte u výrobce, že jednotka umí číst média DVD+R DL a DVD-R DL.
- 2. Zapněte IMAPI ve Windows XP takto:
	- a. Poklepejte na **Tento počítač**.
	- b. Klepněte pravým tlačítkem na ikonu jednotky DVD a použijte **Vlastnosti**.
	- c. Klepněte na **Recording**.
	- d. Označte políčko **Enable CD Recording on this drive**.
	- e. Klepněte na **Použít**.
- 3. Zkuste na jiný počítač instalovat program UDF Reader.

#### v **Disk nedává zvuk.**

- 1. Ověřte, že nepoužíváte datové CD.
- 2. Nastavte hlasitost zvukové karty. Postupujte podle dokumentace ke zvukové kartě a programu pro přehrávání CD.
- 3. Povolte digitální přehrávání zvuku. Postup naleznete v části "Povolení [digitálního](#page-34-0) přehrávání ve Windows 2000" na [stránce](#page-34-0) C-1.

#### v **Zobrazí se chybová zpráva.**

Pro uvedené běžné chybové zprávy postupujte takto:

 $-$  CDR-103

Disk v jednotce Multi-Burner Plus není ve formátu High Sierra, ISO 9660 nebo UDF.

Jednotka Multi-Burner Plus toto médium nepodporuje.

 $-$  CDR-101

Situace ″jednotka není připravena na čtení″ nastává, pokud chcete jednotku Multi-Burner Plus použít dříve, než je připravena. Indikátor činnosti se rozsvítí, chcete-li jednotku použít hned po vložení disku do jednotky. Počkejte na zhasnutí indikátoru činnosti, než použijete jednotku.

#### v **Jednotka Multi-Burner Plus nefunguje a nevysune disk**.

Musíte vysunout disk ručně. Postup naleznete v části "Ruční [vysunutí](#page-19-0) disku" na stránce 3-2.

#### v **Přetáhli jste soubory na disk a disk nelze vysunout a nelze ukončit práci systému.**

Postupujte takto:

1. Počkejte několik minut, až kontrolky na jednotce zhasnou, a opakujte.

- 2. Vysuňte disk ručně. Otevřete **Správce programů** a ukončete program DLAWCRTL.EXE. Pak ukončete práci systému.
- v **Ikona jednotky Multi-Burner Plus se zobrazovala v okně Tento počítač, dokud nebyl přidán další software, nyní se nezobrazuje**.
	- 1. Odinstalujte všechen software související s nahráváním CD, včetně programu Windows Media Player.
	- 2. Odstraňte hodnotu v registru pod klíčem HKEY\_LOCAL\_MACHINE\SYSTEM\CurrentControlSet\Control\ Class\{4D36E965-E325-11CE-BFC1-08002BE10318} name ″LowerFilters″ a restartujte systém.
	- 3. Znovu instalujte všechen software pro CD, začněte programem Media Player 9.

## <span id="page-34-0"></span>**Dodatek C. Nastavení ovladače zařízení**

Microsoft Windows 2000 Professional mají dva parametry pro nastavení ovladače zařízení: Automatické oznámení vložení a DMA.

Parametr Automatické oznámení vložení umožňuje, aby po vložení disku do jednotky počítač disk automaticky spustil nebo na něj začal přistupovat. Parametr DMA zvyšuje výkon počítače tím, že přenosy dat z CD do paměti řídí řadič DMA, čímž se uvolní procesor, aby mohl vykonávat důležitější úkoly. Aktivace DMA může například způsobit hladší běh filmů a her, protože mikroprocesor bude mít více času na zpracování videa.

## **Povolení DMA ve Windows 2000 Professional**

Nastavení DMA ve Windows 2000 Professional provedete takto:

- 1. Klepněte na **Start**.
- 2. Klepněte na **Nastavení**.
- 3. Klepněte na **Ovládací panely**.
- 4. Poklepejte na **Systém**.
- 5. Klepněte na kartu **Hardware**.
- 6. Klepněte na tlačítko **Správce zařízení**.
- 7. Klepnutím na řadič **IDE ATA/ATAPI** rozvinete strom.
- 8. Klepněte na zařízení opovídající řadiči, ke kterému je připojena jednotka Multi-Burner Plus (**Primární IDE** nebo **Sekundární IDE**).
- 9. Klepněte na kartu **Další nastavení**.
- 10. Klepněte na **Způsob přenosu** a vyberte **DMA je-li dostupné**.
- 11. Klepněte na **OK**.
- 12. Klepnutím na **Zavřít** uzavřete okno **Vlastnosti systému**. Zobrazí se zpráva, že bylo změněno nastavení systému.
- 13. Klepnutím na **OK** restartujete počítač.

## **Povolení DMA ve Windows XP**

Nastavení DMA ve Windows XP provedete takto:

- 1. Klepněte na **Start**.
- 2. Klepněte na **Ovládací panely**.
- 3. Klepněte na **Přepnout na klasický pohled**.
- 4. Poklepejte na **Systém**.
- 5. Klepněte na kartu **Hardware**.
- 6. Klepněte na tlačítko **Správce zařízení**.
- 7. Klepnutím na řadič **IDE ATA/ATAPI** rozvinete strom.
- 8. Poklepejte na řadič, ke kterému je připojena jednotka Multi-Burner Plus (**Primární IDE** nebo **Sekundární IDE**).
- 9. Klepněte na kartu **Další nastavení**.
- 10. Vyberte **Způsob přenosu** v místní nabídce, která odpovídá nastavení jednotky Multi-Burner (**Zařízení 0** pro master, **Zařízení 1** pro vedlejší).
- 11. Vyberte **DMA je-li dostupné**.
- 12. Klepněte na **OK**.

## **Povolení digitálního přehrávání ve Windows 2000**

Aby bylo možné zvuk přehrávat digitálně, musí být systém správně nastaven. Je nutné nastavit dvě volby. Jedna se nastavuje ve vlastnostech zařízení a druhá v programu Windows Media Player.

Vlastnosti zařízení nastavíte takto:

1. Klepněte pravým tlačítkem na **Tento počítač** a použijte **Vlastnosti**. Otevře se okno vlastností systému.

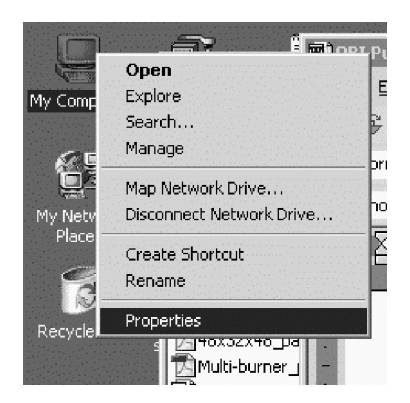

2. V okně vlastností systému klepněte na kartu **Hardware**, pak na tlačítko **Správce zařízení**.

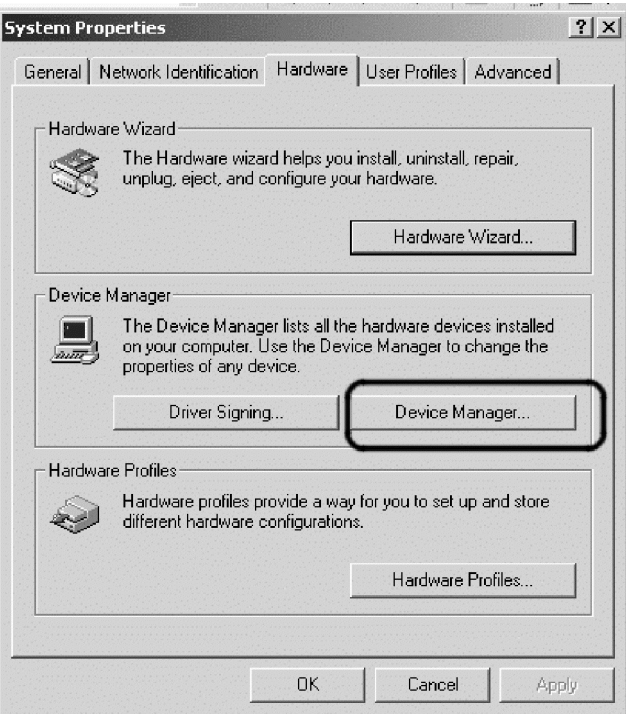

3. V okně **Správce zařízení** klepněte na znak ″+″ u DVD/CD-ROM. Klepněte pravým tlačítkem na požadovanou jednotku a v místní nabídce klepněte na **Vlastnosti**.

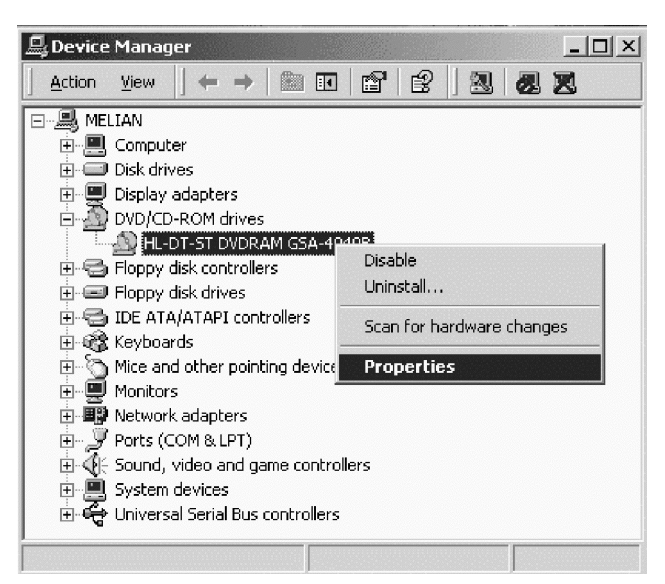

4. Na kartě **Vlastnosti** označte políčko Povolit digitální CD audio, jak ukazuje obrázek.

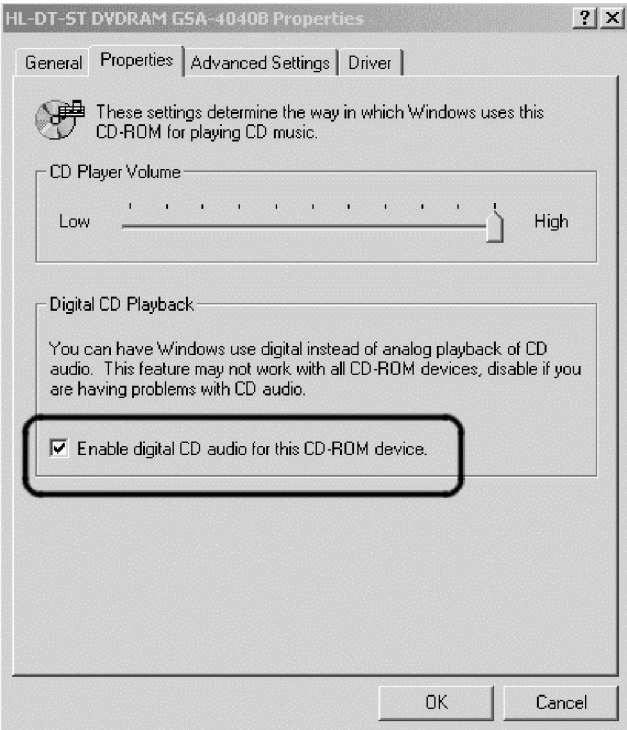

<span id="page-37-0"></span>Digitální přehrávání povolíte v programu Windows Media Player takto:

- 1. Spusťte program Windows Media Player.
- 2. V nabídce klepněte na **Nástroje** -> **Možnosti**.
- 3. Na kartě **CD Audio** označte políčko **Digitální přehrávání**, jak ukazuje obrázek.

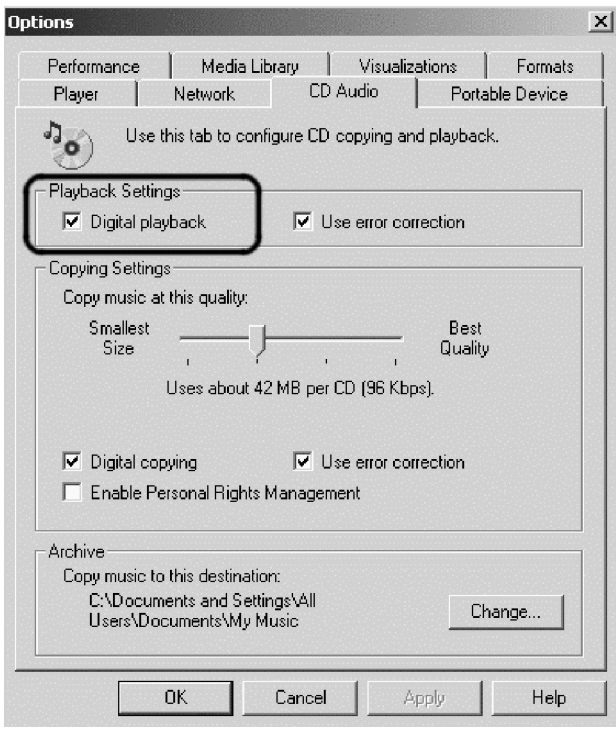

## **Povolení digitálního přehrávání ve Windows XP**

Digitální přehrávání audia je pro jednotku Multi-burner Plus ve Windows XP povoleno automaticky. Program Windows Media Player může být nutné nastavit pro digitální přehrávání. Windows Media Player nastavíte takto:

- 1. Otevřete Windows Media Player klepnutím na **Start** -> **Všechny programy** -> **Příslušenství** -> **Zábava** -> **Windows Media Player**.
- 2. Otevřete nabídku klepnutím pravým tlačítkem v okně programu Media Player.
- 3. V nabídce klepněte na **Nástroje** -> **Možnosti**.

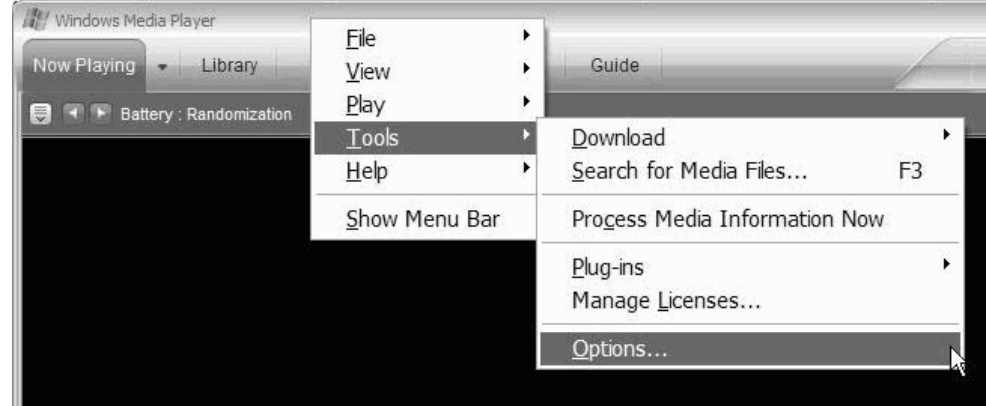

4. Přejděte na kartu **Zařízení**. Jednotka Multi-Burner Plus se zobrazí jako jednotka DVD-RAM.

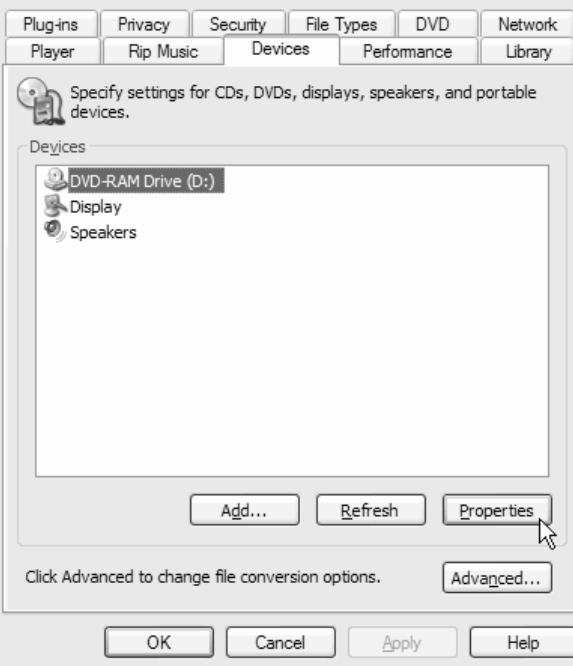

- 5. Klepněte na jednotku **DVD-RAM** a na tlačítko **Vlastnosti**.
- 6. Klepněte na obě rádiová tlačítka označená **Digitální**.

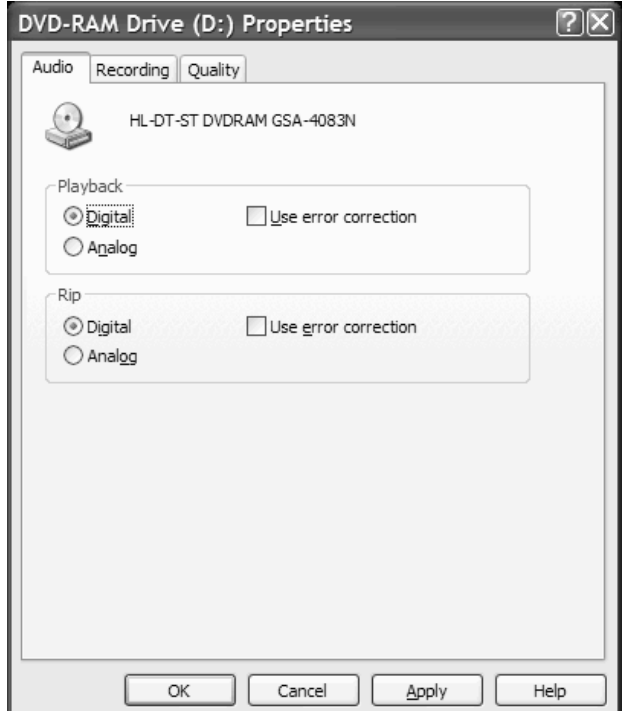

7. Klepnutím na **Použít** uložte nastavení a klepněte na **OK**.

## <span id="page-40-0"></span>**Dodatek D. Servis a podpora**

Následující informace popisují technickou podporu poskytovanou pro Váš produkt během záruční doby a po celou dobu jeho životnosti. Úplné vysvětlení všech záručních podmínek najdete v Prohlášení Lenovo o omezené záruce.

## **Technická podpora online**

Technická podpora online je dostupná po dobu životnosti produktu na webové stránce Personal Computing Support na adrese http://www.lenovo.com/support.

Během záruční doby lze využít pomoc při náhradě nebo výměně vadných dílů. Navíc, je-li volitelná komponenta instalována v počítači Lenovo, mohli byste mít nárok na servis v rámci sídla Vaší firmy. Zástupce technické podpory Vám pomůže určit postup, který pro Vás bude nejvýhodnější.

## **Technická podpora po telefonu**

Podpora instalace a nastavení pomocí střediska zákaznické podpory bude podle vlastního uvážení společnosti Lenovo ukončena nebo poskytována za poplatek ještě 90 dní poté, co byla volitelná komponenta stažena z prodeje. Další možnosti podpory, včetně pomoci při jednotlivých krocích instalace, jsou dostupné za malý poplatek.

Aby Vám zástupce technické podpory mohl pomoci, připravte si co nejvíce z následujících údajů:

- Název produktu.
- Číslo produktu.
- Potvrzení o koupi.
- v Výrobce počítače, model, sériové číslo a manuál.
- v Přesné znění případných chybových zpráv.
- Popis problému.
- v Údaje o hardwarové a softwarové konfiguraci systému.

Pokud možno buďte u počítače. Je možné, že zástupce technické podpory s Vámi bude během hovoru procházet kroky vedoucí k určení problému.

Seznam telefonních čísel servisu a podpory je uveden zde: ["Celosvětový](#page-54-0) telefonní seznam" na stránce E-13. Telefonní čísla podléhají změnám bez předchozího upozornění. Aktuální telefonní čísla naleznete na adrese http://www.lenovo.com/support, kde klepnete na **Support phone list**. Není-li číslo pro Vaši zemi či region uvedeno na seznamu, obraťte se na svého prodejce nebo obchodního zástupce firmy Lenovo.

## <span id="page-42-0"></span>**Dodatek E. Lenovo - Prohlášení o omezené záruce**

**LSOLW-00 05/2005**

## **Část 1 - Obecná ustanovení**

Toto Prohlášení o omezené záruce je tvořeno částí 1 - Obecná ustanovení, částí 2 - Specifická ustanovení pro jednotlivé země a částí 3 - Informace o záruce. Podmínky v části 2 nahrazují nebo mění podmínky části 1. Záruka poskytovaná společností Lenovo v rámci tohoto Prohlášení o omezené záruce se vztahuje pouze na stroje, které jste od Lenovo nebo od příslušného prodejce zakoupili pro vlastní použití, nikoli za účelem dalšího prodeje. Termín "stroj" znamená stroj *Lenovo, jeho volby, vlastnosti, konverze, aktualizace nebo periferní produkty nebo jakoukoli jejich kombinaci. Termín "stroj" nezahrnuje žádné softwarové programy, ať už předinstalované nebo nainstalované později či jiným způsobem. Tímto Prohlášením o omezené záruce nejsou dotčena zákonná práva spotřebitelů, jichž se není možno smluvně zříci nebo jež nemohou být smluvně omezena.*

#### **Co pokrývá tato záruka**

Lenovo zaručuje, že každý stroj 1) je bez vady materiálu a zpracování a že 2) odpovídá oficiálně zveřejněným specifikacím Lenovo (dále jen "specifikace"), které jsou dostupné na vyžádání. Záruční doba poskytovaná pro stroj začíná dnem instalace a její délka je uvedena v části 3 - Informace o záruce. Datem instalace je datum na faktuře nebo datum na prodejním dokladu, ledaže by Lenovo nebo Váš prodejce stanovili jinak. Pokud Lenovo výslovně nestanoví jinak, platí tyto záruční podmínky pouze pro zemi nebo region, v němž jste stroj zakoupili.

**TYTO ZÁRUKY PŘEDSTAVUJÍ VÝHRADNÍ ZÁRUKY A NAHRAZUJÍ VEŠKERÉ OSTATNÍ ZÁRUKY NEBO PODMÍNKY, VYJÁDŘENÉ NEBO ODVOZENÉ VČETNĚ, BEZ OMEZENÍ, ODVOZENÝCH ZÁRUK ČI PODMÍNEK PRODEJNOSTI NEBO VHODNOSTI PRO URČITÝ ÚČEL. NĚKTERÉ STÁTY NEBO JURISDIKCE NEPŘIPOUŠTĚJÍ VYLOUČENÍ VYJÁDŘENÝCH NEBO ODVOZENÝCH ZÁRUK, A PROTO SE NA VÁS VÝŠE UVEDENÉ VÝJIMKY A OMEZENÍ NEMUSÍ VZTAHOVAT. V TAKOVÉM PŘÍPADĚ JSOU VEŠKERÉ ZÁRUKY ČASOVĚ OMEZENY NA DÉLKU ZÁRUČNÍ DOBY. PO SKONČENÍ TÉTO DOBY SE ŽÁDNÉ DALŠÍ ZÁRUKY NEPOSKYTUJÍ. NĚKTERÉ STÁTY NEBO JURISDIKCE NEPŘIPOUŠTĚJÍ OMEZENÍ DOBY TRVÁNÍ ODVOZENÉ ZÁRUKY, A PROTO SE NA VÁS VÝŠE UVEDENÉ VÝJIMKY A OMEZENÍ NEMUSÍ VZTAHOVAT.**

#### **Co tato záruka nepokrývá**

Tato záruka nepokrývá:

- v jakékoliv softwarové programy, ať už předinstalované, dodané se strojem nebo nainstalované později;
- v selhání, které je důsledkem nesprávného použití, nehody, modifikace, nevhodného fyzického nebo operačního prostředí nebo Vámi provedené nesprávné údržby;
- v selhání způsobené produktem, za který Lenovo neodpovídá;
- v jakékoli produkty od jiných dodavatelů, včetně produktů, které může Lenovo opatřit a poskytovat nebo integrovat do stroje Lenovo na základě Vaší objednávky.

Záruční podmínky jsou porušeny odstraněním nebo úpravou identifikačních štítků na stroji nebo jeho dílech.

Lenovo nezaručuje nepřerušovaný ani bezchybný provoz stroje.

Jakákoliv technická a jiná podpora poskytovaná pro tento stroj v rámci záruky, tj. například odpovědi na dotazy typu "jak na to" a na dotazy týkající se nastavení a instalace stroje, bude poskytována **BEZ ZÁRUKY JAKÉHOKOLIV DRUHU**.

#### **Jak získat záruční servis**

Záruční servis mohou poskytovat Lenovo a IBM, prodejce produktu, pokud je k tomu oprávněn, a dále autorizovaný poskytovatel záručního servisu. Tyto individuální poskytovatele zde nazýváme jako "poskytovatel servisu".

Jestliže stroj během záruční doby nepracuje dle záruky, obraťte se na poskytovatele servisu. Pokud jste stroj u společnosti Lenovo nezaregistrovali, budete možná muset přeložit doklad o koupi, a doložit tak svůj nárok na záruční servis.

#### **Co udělá Lenovo pro nápravu problémů**

Obrátíte-li se na poskytovatele servisu, musíte projít námi stanovenými procedurami určení a rozpoznání problému. Počáteční diagnostiku vašeho problému může provést technik prostřednictvím telefonického hovoru nebo elektronickým prostřednictvím přístupu na webové stránky podpory.

Typ záručního servisu, který se vztahuje na Váš stroj, je určen v Části 3 - Informace o záruce.

Nesete odpovědnost za stahování a instalaci určených aktualizací programového vybavení z webových stránek podpory nebo z jiného elektronického média a dále za dodržení pokynů stanovených poskytovatelem servisu. Aktualizace programového vybavení mohou obsahovat kód vstupního/výstupního systému (tzv. "BIOS"), obslužné programy, ovladače zařízení a další programové vybavení.

Pokud lze Váš problém vyřešit dílem, kterou může zákazník vyměnit samostatně (jednotka"CRU" - Customer Replaceable Unit) (např. klávesnice, myš, reproduktor, paměť, pevný disk), poskytovatel servisu Vám takový díl dodá k samostatné instalaci.

Jestliže stroj během záruční doby nepracuje dle záruky a pokud Váš problém nelze vyřešit po telefonu ani elektronicky nebo Vámi provedenými aktualizacemi programového vybavení, ani výměnou dílu CRU, pak poskytovatel servisu na základě vlastního uvážení provede buď 1) jeho opravu za účelem zajištění zaručené funkčnosti, nebo 2) jej vymění za takový stroj, který má přinejmenším ekvivalentní funkce. Pokud poskytovatel servisu není schopen postupovat ani jedním z uvedených způsobů, smíte stroj vrátit na místě, kde jste jej zakoupili. Peníze Vám budou vráceny.

V rámci servisu může poskytovatel rovněž instalovat vybrané změny konstrukce programového vybavení stroje.

#### **Výměna stroje nebo jeho dílu**

Je-li v rámci záručního servisu provedena výměna stroje nebo jeho dílu, přechází původní díl do majetku společnosti Lenovo a nově použitý náhradní díl do Vašeho vlastnictví. Tímto potvrzujete, že všechny odstraněné díly jsou původní a nezměněné. Náhradní díl nemusí být nový, ale bude v dobrém provozním stavu a bude alespoň funkčně rovnocenný původnímu dílu. Výměna však předpokládá, že se na původní díl vztahují záruční podmínky.

#### **Vaše další odpovědnost**

Zavazujete se, že před výměnou stroje nebo jeho dílu prostřednictvím poskytovatele servisu odstraníte všechny prvky, díly, rozšíření, úpravy a doplňky, které nejsou kryty záručním servisem.

Dále se zavazujete, že:

- 1. zajistíte, že nebudou existovat žádné právní překážky nebo omezení, které by bránily výměně stroje;
- 2. pokud nejste vlastníkem stroje, získáte od jeho vlastníka oprávnění k provedení záručního servisu poskytovatelem servisu;
- 3. a je-li to možné, budete před provedením servisu postupovat takto:
	- a. budete se řídit postupem pro vyžádání servisu, který stanoví poskytovatel servisu;
	- b. zálohujete nebo zabezpečíte všechny programy, data a zdroje obsažené ve stroji; a
	- c. umožníte svému poskytovateli servisu dostatečný, volný a bezpečný přístup ke stroji za účelem splnění závazků společnosti Lenovo.
- 4. (a) zajistíte odstranění veškerých informací o identifikovaných a identifikovatelných jednotlivcích (osobní údaje) ze stroje (v technicky dostupném rozsahu), (b) umožníte svému poskytovateli servisu nebo dodavateli zpracovat Vaším jménem veškeré zbývající osobní údaje způsobem, který je podle jeho uvážení nezbytný pro splnění jeho závazků, jež vyplývají z této omezené záruky (což může zahrnovat dodání stroje pro účely takového zpracování do servisního střediska umístěného v jiné oblasti), a (c) zajistíte, aby takové zpracování bylo v souladu s veškerými zákony na ochranu osobních údajů.

#### <span id="page-44-0"></span>**Omezení odpovědnosti**

Lenovo odpovídá za ztrátu nebo škodu na Vašem stroji pouze v době, kdy 1) stroj je v držení Vašeho poskytovatele servisu nebo 2) během přepravy v případech, kdy přepravní náklady hradí Lenovo.

Lenovo ani poskytovatel servisu neodpovídají za Vaše důvěrné, chráněné nebo soukromé informace, které jsou obsaženy ve stroji, který z jakéhokoli důvodu vracíte. Všechny tyto informace byste měli před předáním stroje odstranit.

Mohou nastat okolnosti, kdy Vám z důvodu neplnění závazku ze strany Lenovo či z jiného důvodu vznikne nárok na náhradu škody ze strany Lenovo. V každém takovém případě, bez ohledu na příčinu vzniku takového nároku (včetně hrubého porušení smlouvy, nedbalosti, přivedení v omyl či jiného porušení závazkového či mimozávazkového vztahu), s výjimkou odpovědnosti, které se nelze zříci či kterou nelze omezit příslušnými právními předpisy, odpovídá Lenovo pouze:

- 1. za škody na zdraví (včetně smrti) a za škody na nemovitém nebo hmotném osobním majetku na základě zákonné odpovědnosti Lenovo; a
- 2. za jiné skutečné přímé škody do výše poplatků za stroj, který je předmětem nároku.

Toto omezení se vztahuje rovněž na dodavatele a prodejce produktů Lenovo a na poskytovatele servisu. Jedná se o maximum, za které nese odpovědnost Lenovo společně se svými dodavateli a prodejci a s poskytovatelem servisu.

**LENOVO ANI JEJÍ DODAVATELÉ A PRODEJCI, ANI POSKYTOVATELÉ SERVISU NEJSOU ZA ŽÁDNÝCH OKOLNOSTÍ ODPOVĚDNÍ ZA ŽÁDNOU Z NÍŽE UVEDENÝCH ŠKOD, A TO ANI V PŘÍPADĚ, ŽE BYLI NA MOŽNOST JEJICH VZNIKU PŘEDEM UPOZORNĚNI: 1)ZA NÁROKY TŘETÍCH STRAN NA NÁHRADU ŠKODY (VYJMA TĚCH, KTERÉ JSOU UVEDENY V PRVNÍM BODĚ VÝŠE), které jsou uplatňovány vůči Vám); 2) ZA ZTRÁTU VAŠICH DAT NEBO ŠKODU NA VAŠICH DATECH; 3) ZA ZVLÁŠTNÍ, NAHODILÉ NEBO NEPŘÍMÉ ŠKODY ČI ZA JAKÉKOLIV NÁSLEDNÉ EKONOMICKÉ ŠKODY; nebo 4)ZA UŠLÝ ZISK, ZTRÁTU OBCHODNÍHO VÝNOSU, DOBRÉHO JMÉNA NEBO PŘEDPOKLÁDANÝCH ÚSPOR. NĚKTERÉ STÁTY NEBO JURISDIKCE NEUMOŽŇUJÍ VYLOUČENÍ NEBO OMEZENÍ NAHODILÝCH NEBO NÁSLEDNÝCH ŠKOD, TAKŽE SE NA VÁS VÝŠE UVEDENÉ OMEZENÍ NEBO VYLOUČENÍ NEMUSÍ VZTAHOVAT.**

#### **Rozhodné právo**

Obě smluvní strany souhlasí, že se řízení, interpretace a vymáhání všech práv a Vašich závazků a závazků Lenovo, které vznikly jakýmkoliv způsobem v souvislosti s předmětem této omezené záruky, bude řídit právními předpisy země, ve které jste stroj získali, bez ohledu na rozpor s právními principy.

#### **KROMĚ SPECIFICKÝCH PRÁV, JEŽ VÁM POSKYTUJÍ TYTO ZÁRUKY, MŮŽETE MÍT JEŠTĚ DALŠÍ PRÁVA, KTERÁ SE LIŠÍ PODLE JEDNOTLIVÝCH STÁTŮ ČI JURISDIKCÍ.**

#### **Jurisdikce**

Všechna práva a povinnosti vyplývající z této smlouvy budou řešeny příslušným soudem země, ve které jste stroj získali.

## **Část 2 - Ustanovení specifická pro jednotlivé státy**

#### **AMERIKA**

#### **ARGENTINA**

**Jurisdikce:** *Za první větu se přidává následující text:* Všechny právní spory vzešlé z tohoto Prohlášení o omezené záruce budou řešeny výlučně u Řádného obchodního soudu v Buenos Aires.

#### **BOLÍVIE**

**Jurisdikce:** *Za první větu se přidává následující text:* Veškeré právní spory vzešlé z tohoto Prohlášení o omezené záruce budou řešeny výlučně soudy města La Paz.

#### **BRAZÍLIE**

**Jurisdikce:** *Za první větu se přidává následující text:* Všechny právní spory vzešlé z této smlouvy budou výhradně řešeny soudem města Rio de Janeiro, RJ.

#### **CHILE**

**Jurisdikce:** *Za první větu se přidává následující text:* Veškeré právní spory vzešlé z tohoto Prohlášení o omezené záruce budou řešeny výlučně soudy města Santiago.

#### **KOLUMBIE**

**Jurisdikce:** *Za první větu se přidává následující text:* Veškeré právní spory vzešlé z tohoto Prohlášení o omezené záruce budou řešeny výlučně soudci Kolumbijské republiky.

#### **EKVÁDOR**

**Jurisdikce:** *Za první větu se přidává následující text:* Veškeré právní spory vzešlé z tohoto Prohlášení o omezené záruce budou řešeny výlučně soudci města Quito.

#### **MEXIKO**

**Jurisdikce:** *Za první větu se přidává následující text:* Veškeré právní spory vzešlé z tohoto Prohlášení o omezené záruce budou řešeny výlučně federálními soudy města Mexico City, Federal District.

#### **PARAGUAY**

**Jurisdikce:** *Za první větu se přidává následující text:* Veškeré právní spory vzešlé z tohoto Prohlášení o omezené záruce budou řešeny výlučně soudy města Asunción.

#### **PERU**

**Jurisdikce:** *Za první větu se přidává následující text:*

Veškeré právní spory vzešlé z tohoto Prohlášení o omezené záruce budou řešeny výlučně soudci a tribunály soudního okrsku Lima, Cercado.

#### **Omezení odpovědnosti:** *Na konec tohoto oddílu se přidává následující text:*

V souladu s článkem 1328 občanského zákoníku státu Peru se omezení a vyloučení uvedená v tomto oddílu nevztahují na škody způsobené úmyslným nesprávným chováním Lenovo (″dolo″) nebo v důsledku její hrubé nedbalosti (″culpa inexcusable″).

#### **URUGUAY**

**Jurisdikce:** *Za první větu se přidává následující text:*

Veškeré právní spory vzešlé z tohoto Prohlášení o omezené záruce budou řešeny výlučně v rámci jurisdikce Městského soudu města Montevideo.

#### **VENEZUELA**

**Jurisdikce:** *Za první větu se přidává následující text:*

Veškeré právní spory vzešlé z tohoto Prohlášení o omezené záruce budou řešeny výlučně soudy městské oblasti City of Caracas.

#### **SEVERNÍ AMERIKA**

#### **Jak získat záruční servis:** *K tomuto oddílu se přidává následující text:*

Chcete-li získat záruční servis od IBM v Kanadě nebo ve Spojených státech, volejte na číslo 1-800-IBM-SERV (426-7378).

#### **KANADA**

#### **Omezení odpovědnosti:** *Bod 1 tohoto oddílu se nahrazuje textem:*

1. za škody na zdraví (včetně smrti) nebo fyzické poškození nemovitého a hmotného osobního majetku způsobené nedbalostí Lenovo; a

Rozhodné právo: Text "právními předpisy země, ve které jste stroj získali" z první věty se nahrazuje textem: právními předpisy provincie Ontario.

#### **SPOJENÉ STÁTY**

Rozhodné právo: Text "právními předpisy země, ve které jste stroj získali" z první věty se nahrazuje textem: právními předpisy státu New York.

#### **ASIE A PACIFICKÁ OBLAST**

#### **AUSTRÁLIE**

**Na co se tato záruka vztahuje:** *K tomuto oddílu se přidává následující odstavec:*

Záruční podmínky stanovené v tomto oddílu doplňují práva, která pro Vás mohou vyplývat ze zákona Trade Practices Act z roku 1974 nebo z jiné podobné legislativy, a jsou omezeny pouze v rozsahu povoleném příslušnou legislativou.

#### **Omezení odpovědnosti:** *K tomuto oddílu se přidává následující text:*

Jestliže Lenovo poruší podmínky nebo záruky odvozené ze zákona Trade Practices Act z roku 1974 nebo jiné podobné legislativy, je odpovědnost Lenovo omezena na opravu nebo výměnu zboží nebo na dodání rovnocenného zboží. Jestliže se taková podmínka nebo záruka vztahuje k právu prodeje, odloučenému vlastnictví či spravedlivému vlastnickému nároku nebo se jedná o takový druh zboží, které se obvykle nakupuje pro osobní, domácí či rodinné použití nebo spotřebu, pak nelze aplikovat žádná omezení z tohoto odstavce.

**Rozhodné právo:** *Text* "právními předpisy země, ve které jste stroj získali" *z první věty se nahrazuje textem:* právními předpisy státu nebo teritoria.

#### **KAMBODŽA A LAOS**

**Rozhodné právo:** *Text* "právními předpisy země, ve které jste stroj získali" *z první věty se nahrazuje textem:* právními předpisy státu New York, Spojené státy americké.

#### **KAMBODŽA, INDONÉSIE a LAOS**

#### **Arbitráž:** *Pod toto záhlaví se přidává následující text:*

Právní spory vzešlé z tohoto Prohlášení o omezené záruce nebo související s ním budou s konečnou platností řešeny arbitráží v Singapuru v souladu s aktuálně platnými arbitrážními předpisy SIAC (Singapore International Arbitration Center). Výrok rozhodčího soudu bude konečný a závazný pro zúčastněné strany bez odvolání, bude v písemné formě a bude obsahovat shromážděná fakta a právní závěry.

Počet arbitrážních rozhodčích bude tři, přičemž každá strana sporu je oprávněna jmenovat jednoho. Dva arbitrážní rozhodčí, jmenovaní stranami, jmenují třetího arbitrážního rozhodčího, který bude předsedou projednávání. Uvolněný post předsedy bude zaplněn prezidentem SIAC. Ostatní uvolněné posty budou zaplněny příslušnými nominujícími stranami. Projednávání bude pokračovat od místa, kdy došlo k uvolnění postu.

Pokud jedna strana odmítne nebo z jiného důvodu nezajistí arbitrážního rozhodčího do 30 dnů od doby, kdy jej druhá strana jmenovala, bude prvně zvolený arbitrážní rozhodčí výhradním rozhodčím za předpokladu, že byl platně a řádně jmenován.

Všechna jednání, včetně dokumentace uváděné při těchto jednáních, budou vedena v anglickém jazyce. Anglická verze tohoto Prohlášení o záruce má přednost před všemi ostatními jazykovými verzemi.

#### **HONG KONG - Čínská lidová republika a MACAU - Čínská lidová republika**

**Rozhodné právo:** *Text* "právními předpisy země, ve které jste stroj získali" *z první věty se nahrazuje textem:* právními předpisy zvláštní správní oblasti Hong Kong v Číně.

#### **INDIE**

#### **Omezení odpovědnosti:** *Body 1 a 2 tohoto oddílu se nahrazují textem:*

1. odpovědnost za škody na zdraví (včetně smrti) a škody na nemovitém majetku a hmotném osobním majetku bude omezena pouze na škody způsobené nedbalostí ze strany Lenovo; a

2. v případě vzniku jakýchkoliv jiných skutečných škod zaviněných nedodržením podmínek tohoto Prohlášení o omezené záruce nebo jakkoli souvisejících s předmětem tohoto Prohlášení o omezené záruce ze strany Lenovo, bude výše odpovědnosti Lenovo omezena výší částky, kterou jste zaplatili za stroj, jenž je předmětem nároku.

#### **Arbitráž:** *Pod toto záhlaví se přidává následující text:*

Právní spory vzešlé z tohoto Prohlášení o omezené záruce nebo související s ním budou s konečnou platností řešeny arbitráží v Bangalore, Indie, v souladu s právními předpisy Indie, které budou v té době platné. Výrok rozhodčího soudu bude konečný a závazný pro zúčastněné strany bez odvolání, bude v písemné formě a bude obsahovat shromážděná fakta a právní závěry.

Počet arbitrážních rozhodčích bude tři, přičemž každá strana sporu je oprávněna jmenovat jednoho. Dva arbitrážní rozhodčí, jmenovaní stranami, jmenují třetího arbitrážního rozhodčího, který bude předsedou projednávání. Uvolněný post předsedy bude zaplněn prezidentem organizace Bar Council of India. Ostatní uvolněné posty budou zaplněny příslušnými nominujícími stranami. Projednávání bude pokračovat od místa, kdy došlo k uvolnění postu.

Pokud jedna strana odmítne nebo z jiného důvodu nezajistí arbitrážního rozhodčího do 30 dnů od doby, kdy jej druhá strana jmenovala, bude prvně zvolený arbitrážní rozhodčí výhradním rozhodčím za předpokladu, že byl platně a řádně jmenován.

Všechna jednání, včetně dokumentace uváděné při těchto jednáních, budou vedena v anglickém jazyce. Anglická verze tohoto Prohlášení o záruce má přednost před všemi ostatními jazykovými verzemi.

#### **JAPONSKO**

#### **Rozhodné právo:** *K tomuto oddílu se přidává následující věta:*

Všechny pochybnosti vztahující se k tomuto Prohlášení o omezené záruce budou smluvní strany nejprve společně řešit v dobré víře a v souladu s principem vzájemné důvěry.

#### **MALAJSIE**

**Omezení odpovědnosti:** Výraz ″*ZVLÁŠTNÍ*″ uvedený v bodu 3 pátého odstavce je odstraněn.

#### **NOVÝ ZÉLAND**

#### **Na co se tato záruka vztahuje:** *K tomuto oddílu se přidává následující odstavec:*

Záruční podmínky stanovené v tomto oddílu jsou dodatkem k právům, která pro vás mohou vyplývat ze zákona Consumer Guarantees Act z roku 1993 nebo jiné podobné legislativy a která nelze vyloučit nebo omezit. Zákon Consumer Guarantees Act z roku 1993 se nevztahuje na zboží, které Lenovo poskytuje, jestliže toto zboží slouží pro obchodní účely, jak definuje tento zákon.

#### **Omezení odpovědnosti:** *K tomuto oddílu se přidává následující text:*

Jestliže nejsou stroje získány pro obchodní účely, jak je definováno v zákonu Consumer Guarantees Act z roku 1993, jsou omezení v tomto oddílu podřízena omezením tohoto zákona.

#### **ČÍNSKÁ LIDOVÁ REPUBLIKA (ČLR)**

**Rozhodné právo:** *Text* ″právními předpisy země, ve které jste stroj získali″ *z první věty se nahrazuje textem:* právními předpisy státu New York, Spojené státy americké (s výjimkou případů, kdy místní právní předpisy stanoví jinak).

#### **FILIPÍNY**

#### **Omezení odpovědnosti:** *Bod 3 pátého odstavce se nahrazuje textem:* **ZVLÁŠTNÍ (VČETNĚ NOMINÁLNÍCH A EXEMPLÁRNÍCH ŠKOD), MORÁLNÍ, NAHODILÉ NEBO NEPŘÍMÉ ŠKODY, ZA ŽÁDNÉ EKONOMICKÉ NÁSLEDNÉ ŠKODY; NEBO**

#### **Arbitráž:** Pod toto záhlaví se přidává následující text:

Právní spory vzniklé na základě tohoto Prohlášení o omezené záruce nebo v souvislosti s ním budou s konečnou platností řešeny arbitráží v hlavním městě Filipín v Manile v souladu s právními předpisy Filipín, které budou v té době platné. Výrok rozhodčího soudu bude konečný a závazný pro zúčastněné strany bez odvolání, bude v písemné formě a bude obsahovat shromážděná fakta a právní závěry.

Počet arbitrážních rozhodčích bude tři, přičemž každá strana sporu je oprávněna jmenovat jednoho. Dva arbitrážní rozhodčí, jmenovaní stranami, jmenují třetího arbitrážního rozhodčího, který bude předsedou projednávání. Uvolněný post předsedy bude zaplněn prezidentem organizace Philippine Dispute Resolution Center, Inc. Ostatní uvolněné posty budou zaplněny příslušnými nominujícími stranami. Projednávání bude pokračovat od místa, kdy došlo k uvolnění postu.

Pokud jedna strana odmítne nebo z jiného důvodu nezajistí arbitrážního rozhodčího do 30 dnů od doby, kdy jej druhá strana jmenovala, bude prvně zvolený arbitrážní rozhodčí výhradním rozhodčím za předpokladu, že byl platně a řádně jmenován.

Všechna jednání, včetně dokumentace uváděné při těchto jednáních, budou vedena v anglickém jazyce. Anglická verze tohoto Prohlášení o záruce má přednost před všemi ostatními jazykovými verzemi.

#### **SINGAPUR**

**Omezení odpovědnosti:** *Výrazy* ″**ZVLÁŠTNÍ**″ *a* ″**EKONOMICKÉ**″ *v bodu 3 pátého odstavce jsou odstraněny.*

#### **EVROPA, STŘEDNÍ VÝCHOD, AFRIKA (EMEA)**

#### *NÁSLEDUJÍCÍ PODMÍNKY PLATÍ PRO VŠECHNY STÁTY EMEA:*

Podmínky tohoto Prohlášení o omezené záruce se vztahují na stroje zakoupené od společnosti Lenovo nebo prodejce Lenovo.

#### **Jak získat záruční servis:**

*Následující odstavec se přidává pro západní Evropu (Andorra, Rakousko, Belgie, Kypr, Česká republika, Dánsko, Estonsko, Finsko, Francie, Německo, Řecko, Maďarsko, Island, Irsko, Itálie, Lotyšsko, Lichtenštejnsko, Litva, Lucembursko, Malta, Monako, Nizozemí, Norsko, Polsko, Portugalsko, San Marino, Slovensko, Slovinsko, Španělsko,* Švédsko, Švýcarsko, Spojené království, Vatikán a další země, které následně vstoupí do Evropské unie, a to od data *vstupu):*

Záruka na stroje zakoupené v západní Evropě je platná a použitelná ve všech zemích západní Evropy, za předpokladu, že stroje byly ohlášeny a byly v těchto zemích učiněny dostupnými.

Zakoupíte-li stroj v některé z výše uvedených zemí západní Evropy, můžete pro tento počítač využívat záruční servis poskytovatele servisu ve kterékoli z těchto zemí za podmínky, že společnost Lenovo tento stroj ohlásila a učinila dostupným v zemi, kde servis požadujete.

Pokud jste osobní počítač zakoupili v Albánii, v Arménii, v Bělorusku, v Bosně a Hercegovině, v Bulharsku, v Chorvatsku, v České republice, v Gruzii, v Maďarsku, v Kazachstánu, v Kyrgyzstánu, ve Federativní republice Jugoslávie, v bývalé Jugoslávské republice Makedonii (FYROM), v Moldavsku, v Polsku, v Rumunsku, v Rusku, ve Slovenské republice, ve Slovinsku nebo na Ukrajině, lze záruční servis pro tento stroj získat ve kterékoliv z těchto zemí od poskytovatele servisu za předpokladu, že společnost Lenovo tento stroj ohlásila a učinila dostupným v zemi, kde servis požadujete.

Zakoupíte-li stroj na Středním východě nebo v Africe, můžete záruční servis pro tento počítač realizovat prostřednictvím poskytovatele servisu v zemi zakoupení za předpokladu, že společnost Lenovo v této zemi počítač ohlásila a učinila dostupným. Záruční servis v Africe je k dispozici ve vzdálenosti do 50 kilometrů od poskytovatele servisu. Pokud se nacházíte dále než 50 km od autorizovaného servisu, jste odpovědni za uhrazení nákladů na dopravu stroje.

#### **Rozhodné právo:**

*Text* "právními předpisy země, ve které jste stroj získali" se nahrazuje textem:

1) ″právními předpisy Rakouska″ **v Albánii, v Arménii, v Ázerbajdžánu, v Bělorusku, v Bosně a Hercegovině, v Bulharsku, v Chorvatsku, v Gruzii, v Maďarsku, v Kazachstánu, v Kyrgyzstánu, v bývalé jugoslávské republice Makedonii, v Moldavsku, v Polsku, v Rumunsku, v Rusku, ve Slovenské republice, ve Slovinsku, v Tádžikistánu, v Turkmenistánu, na Ukrajině, v Uzbekistánu a Federativní republice Jugoslávie;** 2) ″právními předpisy Francie″ **v Alžírsku, v Beninu, v Burkina Faso, v Kamerunu, na Kapverdách, ve Středoafrické republice, v Čadu, na**

**Komorách, v Kongu, v Džibuti, v Demokratické republice Kongo, v Rovníkové Guinei, ve Francouzské Guyaně,** ve Francouzské Polynésii, v Gabunu, v Gambii, v Guinei, v Guinei-Bissau, na Pobřeží slonoviny, v Libanonu, na Madagaskaru, v Mali, v Mauritánii, na Mauriciu, na Mayotte, v Maroku, v Nové Kaledonii, v Nigeru, na ostrově **Reunion, v Senegalu, na Seychellských ostrovech, v Togu, v Tunisku, na Vanuatu, na území ostrovů Wallis &Futuna;** 3) ″právními předpisy Finska″ **v Estonsku, v Litvě a v Lotyšsku;** 4) ″právními předpisy Anglie″ **v Angole,** v Bahrainu, v Botswaně, v Burundi, v Egyptě, v Eritrei, v Etiopii, v Ghaně, v Jordánsku, v Keni, Kuvajtu, **Libérii, Malawi, na Maltě, v Mozambiku, Nigérii, Ománu, v Pákistánu, Kataru, Rwandě, na ostrově sv. Tomáše, v Saudské Arábii, v Sierra Leone, v Somálsku, Tanzánii, Ugandě, ve Spojených arabských emirátech, ve Spojeném království, na Západním břehu/v pásmu Gazy, v Jemenu, Zambii a Zimbabwe;** a 5) ″právními předpisy Jižní Afriky″ **v Jižní Africe, v Namibii, v Lesothu a ve Svazijsku.**

#### **Jurisdikce:** *K tomuto oddílu se přidávají následující výjimky:*

1) **v Rakousku bude** jurisdikcí pro všechny právní spory vzešlé z tohoto Prohlášení o omezené záruce a týkající se tohoto Prohlášení a jeho existence kompetentní soudní dvůr ve Vídni, Rakousko (vnitřní město); 2) v **Angole, v** Bahrajnu, v Botswaně, v Burundi, v Egyptě, v Eritrei, v Etiopii, v Ghaně, v Jordánsku, v Keni, v Kuvajtu, v Libérii, v Malawi, na Maltě, v Mozambiku, v Nigérii, v Ománu, v Pákistánu, v Kataru, ve Rwandě, na ostrově **Sv. Tomáše, v Saúdské Arábii, v Sierra Leone, v Somálsku, v Tanzánii, v Ugandě, ve Spojených arabských emirátech, na Západní břehu Jordánu/v pásmu Gazy, v Jemenu, v Zambii a v Zimbabwe** budou právní spory vzešlé z z tohoto Prohlášení o omezené záruce a týkající se jeho realizace, včetně sumárních řízení, postoupeny výlučné jurisdikci anglických soudů; 3) v **Belgii** a **Lucembursku** budou všechny právní spory vzešlé z tohoto Prohlášení o omezené záruce nebo vztahující se k jeho interpretaci nebo provádění řešeny podle práva a kompetentními soudy hlavního města země, v níž máte registrované sídlo anebo obchodní zastoupení; 4)ve **Francii, v Alžírsku, v Beninu, v Burkina Faso, v Kamerunu, na Kapverdách, ve Středoafrické republice, v Čadu, na Komorách, v Kongu, v Džibuti, v Demokratické republice Kongo, v Rovníkové Guinei, ve Francouzské Guyaně, ve Francouzské** Polynésii, v Gabonu, v Gambii, v Guinei, v Guinei-Bissau, na Pobřeží slonoviny, v Libanonu, na Madagaskaru, v **Mali, v Mauritánii, na Mauriciu, na Mayotte, v Maroku, v Nové Kaledonii, Nigeru, na ostrově Réunion, v Senegalu, na Seychellách, v Togu, Tunisku, na Vanuatu a na území ostrovů Wallis & Futuna** budou všechny právní spory vzešlé z tohoto Prohlášení o omezené záruce nebo související s jeho porušením či realizací, včetně sumárních řízení, řešeny výlučně Obchodním soudem v Paříži; 5) v **Rusku** budou všechny právní spory vzešlé z tohoto Prohlášení o omezené záruce nebo související s jeho interpretací, porušováním, neplatným prováděním řešeny moskevským arbitrážním soudem; 6) v **Jižní Africe, Namibii, Lesothu a Svazijsku** souhlasí obě smluvní strany s tím, že se všechny spory týkající se tohoto Prohlášení o omezené záruce předloží jurisdikci Nejvyššího soudu v Johannesburgu; 7) v **Turecku** budou řešit všechny právní spory vzešlé z tohoto Prohlášení o omezené záruce nebo v souvislosti s ním Centrální soud (Sultanahmet) a výkonné představenstvo v Istanbulu, Turecká republika; 8) v každé z následujících uvedených zemí budou všechny legitimní nároky vzniklé na základě tohoto Prohlášení o omezené záruce předloženy a řešeny výlučně kompetentním soudem města a) Atény pro **Řecko**, b) Tel Aviv-Jaffa pro **Izrael**, c) Milán pro **Itálii**, d) Lisabon pro **Portugalsko**a e) Madrid pro **Španělsko**; a 9) ve **Spojeném království** se obě strany zavazují řešit veškeré spory vznikající v souvislosti s tímto Prohlášením o omezené záruce před anglickými soudy.

#### **Arbitráž:** *Pod toto záhlaví se přidává následující text:*

**V Albánii, v Arménii, v Ázerbajdžánu, v Bělorusku, v Bosně a Hercegovině, v Bulharsku, v Chorvatsku, v Gruzii, v Maďarsku, v Kazachstánu, v Kyrgyzstánu, v bývalé jugoslávské republice Makedonii, v Moldavsku, v Polsku, v Rumunsku, v Rusku, ve Slovenské republice, v Tádžikistánu, v Turkmenistánu, na Ukrajině, v Uzbekistánu, ve Federativní republice Jugoslávie** se budou všechny právní spory vzniklé na základě tohoto Prohlášení o omezené záruce nebo týkající se jeho porušení, ukončení nebo neplatnosti s konečnou platností řešit v souladu s pravidly arbitráže a smírčího řízení IAC (International Arbitral Center) Federální hospodářské komory (vídeňská pravidla), přičemž je budou řešit tři arbitrážní rozhodčí jmenovaní v souladu s těmito pravidly. Arbitráž bude probíhat ve Vídni, Rakousko, a oficiálním jazykem projednávání bude angličtina. Rozhodnutí arbitrážních rozhodčích bude konečné a bude závazné pro obě strany. Proto se, v souladu s odstavcem 598 (2) rakouského občanského zákoníku, strany výslovně zříkají uplatnění odstavce 595 (1) bod 7 zákoníku. Lenovo však může zahájit soudní řízení u příslušného soudu v zemi instalace.

**V Estonsku, v Litvě a Lotyšsku** budou všechny právní spory vzešlé z tohoto Prohlášení o omezené záruce s konečnou platností řešeny arbitráží v Helsinkách, Finsko, v souladu s arbitrážními předpisy Finska, které budou v té době platné. Každá strana jmenuje jednoho arbitrážního rozhodčího. Arbitrážní rozhodčí pak společně jmenují předsedu. Pokud se arbitrážní rozhodčí na předsedovi nedohodnou, jmenuje předsedu centrální obchodní komora v Helsinkách.

#### **EVROPSKÁ UNIE (EU)**

#### *NÁSLEDUJÍCÍ PODMÍNKY PLATÍ PRO VŠECHNY STÁTY EU:*

Záruka na stroje zakoupené v Evropské unii je platná a použitelná ve všech zemích Evropské unie za předpokladu, že stroje byly ohlášeny a byly v těchto zemích učiněny dostupnými.

**Jak získat záruční servis:** *K tomuto oddílu se přidává následující text:*

Chcete-li získat záruční servis od poskytovatele servisu IBM v zemích EU, viz telefonní seznam v části 3 - Informace o záruce.

Servis IBM můžete kontaktovat na níže uvedené adrese:

IBM Warranty & Service Quality Dept. PO Box 30 Spango Valley Greenock Scotland PA16 0AH

#### **ZÁKAZNÍCI**

Zákazníci mají zákonná práva vyplývající z příslušné národní legislativy, která upravuje prodej spotřebního zboží. Tato práva nejsou dotčena záručními podmínkami uvedenými v tomto Prohlášení o omezené záruce.

#### **Rakousko, Dánsko, Finsko, Řecko, Itálie, Nizozemsko, Norsko, Portugalsko, Španělsko, Švédsko a Švýcarsko Omezení odpovědnosti:** *Podmínky tohoto oddílu v plném rozsahu se nahrazují textem:*

S výjimkou případů, kdy závazné právní předpisy stanoví jinak:

1. Odpovědnost společnosti Lenovo za jakékoliv škody a ztráty, které mohou vzniknout v důsledku plnění jejích povinností na základě nebo ve spojení s tímto Prohlášením o omezené záruce, nebo závazných z nějakého jiného důvodu ve vztahu k tomuto Prohlášení o omezené záruce, je omezena na náhradu pouze těch škod a ztrát, které byly ověřeny a skutečně vznikly jako bezprostřední a přímý následek neplnění těchto povinností (je-li zavinění na straně společnosti Lenovo) nebo takové příčiny, a to v maximální výši rovnající se částce, kterou jste zaplatili za stroj.

Výše uvedené omezení se nevztahuje na škody na zdraví (včetně smrti) a škody na nemovitém a hmotném osobním majetku, za něž je společnost Lenovo ze zákona odpovědná.

2. **SPOLEČNOST LENOVO ANI JEJÍ DODAVATELÉ, PRODEJCI ČI POSKYTOVATELÉ SERVISU NEJSOU ZA ŽÁDNÝCH OKOLNOSTÍ ODPOVĚDNÍ ZA ŽÁDNOU Z NÍŽE UVEDENÝCH ŠKOD, ANI KDYŽ BYLI O MOŽNOSTI JEJICH VZNIKU PŘEDEM INFORMOVÁNI: 1) ZTRÁTA NEBO POŠKOZENÍ DAT; 2) NAHODILÉ NEBO NEPŘÍMÉ ŠKODY, NEBO JAKÉKOLIV NÁSLEDNÉ EKONOMICKÉ ŠKODY; 3) UŠLÝ ZISK, ANI KDYŽ SE JEDNÁ O PŘÍMÝ NÁSLEDEK UDÁLOSTI, KTERÁ GENEROVALA ŠKODU; NEBO 4) ZTRÁTA OBCHODNÍCH TRANSAKCÍ, VÝNOSU, DOBRÉHO JMÉNA NEBO PŘEDPOKLÁDANÝCH ÚSPOR.**

#### **FRANCIE A BELGIE**

**Omezení odpovědnosti:** *Podmínky tohoto oddílu v plném rozsahu se nahrazují textem:*

S výjimkou případů, kdy závazné právní předpisy stanoví jinak:

1. Odpovědnost společnosti Lenovo za jakékoliv škody a ztráty, které mohou vzniknout v důsledku plnění jejích povinností na základě tohoto Prohlášení o omezené záruce nebo ve spojení s ním, je omezena na náhradu pouze těch škod a ztrát, které byly ověřeny a skutečně vznikly jako bezprostřední a přímý následek neplnění těchto povinností (je-li zavinění na straně společnosti Lenovo) až do maximální výše rovnající se částce, kterou jste zaplatili za stroj, jenž škody způsobil.

Výše uvedené omezení se nevztahuje na škody na zdraví (včetně smrti) a škody na nemovitém a hmotném osobním majetku, za něž je společnost Lenovo ze zákona odpovědná.

2. **SPOLEČNOST LENOVO ANI JEJÍ DODAVATELÉ, PRODEJCI ČI POSKYTOVATELÉ SERVISU NEJSOU ZA ŽÁDNÝCH OKOLNOSTÍ ODPOVĚDNÍ ZA ŽÁDNOU Z NÍŽE UVEDENÝCH ŠKOD, ANI KDYŽ BYLI O MOŽNOSTI JEJICH VZNIKU PŘEDEM INFORMOVÁNI: 1) ZTRÁTA NEBO POŠKOZENÍ DAT; 2) NAHODILÉ NEBO NEPŘÍMÉ ŠKODY, NEBO JAKÉKOLIV NÁSLEDNÉ EKONOMICKÉ ŠKODY; 3) UŠLÝ ZISK, ANI KDYŽ SE JEDNÁ O PŘÍMÝ NÁSLEDEK UDÁLOSTI,**

#### **KTERÁ GENEROVALA ŠKODU; NEBO 4) ZTRÁTA OBCHODNÍCH TRANSAKCÍ, VÝNOSU, DOBRÉHO JMÉNA NEBO PŘEDPOKLÁDANÝCH ÚSPOR.**

#### **NÁSLEDUJÍCÍ USTANOVENÍ SE VZTAHUJÍ K UVEDENÝM STÁTŮM:**

#### **RAKOUSKO**

#### **Ustanovení tohoto Prohlášení o omezené záruce nahrazují veškeré platné zákonné záruky.**

**Na co se vztahuje tato záruka:** *První věta prvního odstavce tohoto oddílu se nahrazuje textem:* Záruční podmínky pro stroj Lenovo se vztahují na funkčnost stroje, pokud jde o jeho normální užívání, a na shodu stroje s jeho specifikacemi.

#### *K tomuto oddílu se přidávají následující odstavce:*

Obdobím omezení pro zákazníky, kteří podali žalobu z důvodu porušení záručních podmínek, je toto období zákonem stanovené jako minimální. Pokud poskytovatel servisu není schopen stroj Lenovo opravit, můžete alternativně požádat o částečné vrácení peněz ve výši odpovídající snížené hodnotě neopraveného stroje či požádat o zrušení příslušné smlouvy týkající se tohoto stroje a dostat peníze zpět.

#### *Druhý odstavec neplatí.*

**Co udělá Lenovo pro nápravu problémů:** *K tomuto oddílu se přidává následující text:* Během záruční doby Lenovo bude hradit Vaše náklady na dopravení nefunkčního stroje do servisu IBM.

#### **Omezení odpovědnosti:** *K tomuto oddílu se přidává následující odstavec:*

Omezení a výjimky stanovené v Prohlášení o omezené záruce se nevztahují na škody způsobené ze strany Lenovo záměrně nebo hrubou nedbalostí a dále na vyjádřenou záruku.

#### *Na konec bodu 2 se přidává následující věta:*

Odpovědnost Lenovo v tomto bodě se omezuje na porušení základních podmínek smlouvy v případech nedbalosti.

#### **EGYPT**

#### **Omezení odpovědnosti:** *Bod 2 tohoto oddílu se nahrazuje textem:*

v případě vzniku dalších skutečných přímých škod bude odpovědnost Lenovo omezena na celkovou částku, kterou jste zaplatili za stroj, jenž je předmětem nároku.

*Totéž platí pro dodavatele, prodejce a poskytovatele servisu (beze změn).*

#### **FRANCIE**

**Omezení odpovědnosti:** *Druhá věta prvního odstavce tohoto oddílu se nahrazuje textem:* V takových případech, bez ohledu na skutečnost, na jejímž základě Vám vznikl nárok na náhradu škody ze strany Lenovo, je odpovědnost Lenovo omezena pouze na: (body 1 a 2 zůstávají nezměněny).

#### **NĚMECKO**

**Na co se vztahuje tato záruka:** *První věta prvního odstavce tohoto oddílu se nahrazuje textem:* Záruční podmínky pro stroj Lenovo se vztahují na funkčnost stroje, pokud jde o jeho normální užívání, a na shodu stroje s jeho specifikacemi.

#### *K tomuto oddílu se přidávají následující odstavce:*

Minimální záruční doba na stroj stroj je dvanáct měsíců. Pokud poskytovatel servisu není schopen stroj Lenovo opravit, můžete alternativně požádat o částečné vrácení peněz ve výši odpovídající snížené hodnotě neopraveného stroje či požádat o zrušení příslušné smlouvy týkající se tohoto stroje a dostat peníze zpět.

#### *Druhý odstavec neplatí.*

#### **Co udělá Lenovo pro nápravu problémů:** *K tomuto oddílu se přidává následující text:* Během záruční doby bude přeprava nefunkčního stroje do servisu Lenovo nebo IBM prováděna na náklady Lenovo.

#### **Omezení odpovědnosti:** *K tomuto oddílu se přidává následující odstavec:*

Omezení a výjimky stanovené v Prohlášení o omezené záruce se nevztahují na škody způsobené ze strany Lenovo záměrně nebo hrubou nedbalostí a dále na vyjádřenou záruku.

#### *Na konec bodu 2 se přidává následující věta:*

Odpovědnost Lenovo v tomto bodě se omezuje na porušení základních podmínek smlouvy v případech nedbalosti.

#### **MAĎARSKO**

#### **Omezení odpovědnosti:** *Na konec tohoto oddílu se přidává následující text:*

Omezení a vyloučení odpovědnosti uvedené v tomto dokumentu se nevztahuje na odpovědnost za porušení smlouvy, pokud jde o újmu na životě, fyzickém stavu nebo zdraví, které bylo způsobeno záměrně, hrubou nedbalostí nebo na základě trestného činu.

Smluvní strany akceptují omezení odpovědnosti jako platná ustanovení a prohlašují, že platí oddíl 314.(2) maďarského občanského zákoníku, jelikož nákupní cena a další výhody vyplývající z tohoto Prohlášení o omezené záruce toto omezení odpovědnosti vyvažují.

#### **IRSKO**

#### **Na co se tato záruka vztahuje:** *K tomuto oddílu se přidává následující text:*

Kromě skutečností výslovně uvedených v těchto ustanoveních a podmínkách, jsou tímto vyloučeny všechny zákonné podmínky, včetně všech odvozených záruk, a aniž by byla dotčena obecná platnost všech předchozích tvrzení, se tímto vylučují také všechny záruky odvozené ze zákona Sale of Goods Act z roku 1893 nebo ze zákona Sale of Goods and Supply of Services Act z roku 1980.

#### **Omezení odpovědnosti:** *Podmínky tohoto oddílu v plném rozsahu se nahrazují textem:*

Pro účely tohoto oddílu znamená "neplnění" jakýkoliv čin, prohlášení, opomenutí nebo zanedbání na straně společnosti Lenovo ve spojení nebo ve vztahu k předmětu tohoto Prohlášení o omezené záruce, s ohledem na nějž je společnost Lenovo vůči Vám odpovědná, ať již v rámci závazkového či mimozávazkového vztahu. Určitý počet neplnění, která společně vyústí nebo přispějí ke vzniku v podstatě téže ztráty nebo škody, bude považován za jedno neplnění, jež nastalo v den vzniku posledního takového neplnění.

Mohou nastat okolnosti, kdy Vám z důvodu neplnění vznikne nárok na náhradu škody ze strany Lenovo.

Tento oddíl stanoví rozsah odpovědnosti Lenovo a Váš výhradní opravný prostředek.

- 1. Lenovo akceptuje neomezenou odpovědnost za smrt nebo újmu na zdraví způsobené nedbalostí ze strany Lenovo.
- 2. V souladu s **položkami, za které Lenovo neodpovídá** a které jsou uvedeny níže, Lenovo akceptuje neomezenou odpovědnost za fyzické poškození osobního hmotného majetku způsobené nedbalostí ze strany Lenovo.
- 3. S výjimkou případů, které jsou uvedeny v bodech 1 a 2 výše, nesmí úplná odpovědnost Lenovo za skutečné škody za každé jedno neplnění v žádném případě překročit 125% částky, kterou jste zaplatili za stroj přímo se vztahující k neplnění.

#### **Položky, za které Lenovo neodpovídá**

Kromě skutečností souvisejících s odpovědností uvedenou v bodu 1 výše Lenovo ani její dodavatelé a prodejci za žádných okolností neodpovídají za žádnou z níže uvedených škod, ani když byli o možnosti jejich vzniku předem informováni.

- 1. ztráta nebo poškození dat;
- 2. zvláštní, nepřímé nebo následné ztráty; nebo
- 3. ušlý zisk, ztráta obchodních transakcí, výnosu, dobrého jména nebo předpokládaných úspor.

#### **SLOVENSKO**

**Omezení odpovědnosti:** *Na konec posledního odstavce se přidává následující text:* Omezení jsou platná v rozsahu, který povolují odstavce §§ 373-386 slovenského obchodního zákoníku.

#### **JIHOAFRICKÁ REPUBLIKA, NAMIBIE, BOTSWANA, LESOTHO A SVAZIJSKO**

**Omezení odpovědnosti:** *K tomuto oddílu se přidává následující text:*

<span id="page-53-0"></span>Celková odpovědnost Lenovo vůči Vám za skutečné škody vzniklé ve všech případech neplnění ze strany Lenovo, pokud jde o předmět tohoto Prohlášení o omezené záruce, bude omezena výší částky, kterou jste zaplatili za jednotlivý stroj, jenž je předmětem Vašeho nároku vůči společnosti Lenovo.

#### **SPOJENÉ KRÁLOVSTVÍ**

**Omezení odpovědnost:** *Podmínky tohoto oddílu v plném rozsahu se nahrazují textem:*

Pro účely tohoto oddílu znamená "neplnění" jakýkoliv čin, prohlášení, opomenutí nebo zanedbání na straně společnosti Lenovo ve spojení nebo ve vztahu k předmětu tohoto Prohlášení o omezené záruce, s ohledem na nějž je společnost Lenovo vůči Vám odpovědná, ať již v rámci závazkového či mimozávazkového vztahu. Určitý počet neplnění, která společně vyústí nebo přispějí ke vzniku v podstatě téže ztráty nebo škody, bude považován za jedno neplnění.

Mohou nastat okolnosti, kdy Vám z důvodu neplnění vznikne nárok na náhradu škody ze strany Lenovo.

Tento oddíl stanoví rozsah odpovědnosti Lenovo a Váš výhradní opravný prostředek.

- 1. Lenovo akceptuje neomezenou odpovědnost za:
	- a. smrt nebo újmu na zdraví způsobené nedbalostí ze strany Lenovo; a
	- b. jakékoliv porušení jejích závazků, které stanoví oddíl 12 zákona Sale of Goods Act z roku 1979 nebo oddíl 2 zákona Supply of Goods and Services Act z roku 1982, nebo jakékoliv zákonné úpravy nebo opětovné uzákonění těchto oddílů.
- 2. Lenovo akceptuje neomezenou odpovědnost, a to vždy v souladu s níže uvedeným ustanovením **Položky, za které Lenovo neodpovídá** , za fyzické poškození Vašeho osobního hmotného majetku způsobené nedbalostí ze strany Lenovo.
- 3. Celková odpovědnost Lenovo za skutečné škody v případě jednotlivého neplnění nesmí v žádném případě, s výjimkou ustanovení výše uvedených bodů 1 a 2, překročit 125% celkové nákupní ceny nebo poplatků za stroj přímo se vztahující k neplnění.

Toto omezení platí rovněž pro dodavatele a prodejce Lenovo a pro poskytovatele servisu. Stanoví maximum, za které jsou Lenovo a tito její dodavatelé, prodejci a poskytovatelé servisu společně odpovědní.

#### **Položky, za které Lenovo neodpovídá**

Kromě skutečností souvisejících s odpovědností uvedenou v bodu 1 výše Lenovo ani její dodavatelé a prodejci za žádných okolností neodpovídají za žádnou z níže uvedených škod, ani když byli o možnosti jejich vzniku předem informováni.

- 1. ztráta nebo poškození dat;
- 2. zvláštní, nepřímé nebo následné ztráty; nebo
- 3. ušlý zisk, ztráta obchodních transakcí, výnosu, dobrého jména nebo předpokládaných úspor.

## **Část 3 - Informace o záruce**

Tato část 3 uvádí informace týkající se záruky, jež se vztahuje na Váš stroj, včetně záruční doby a typu záručního servisu, který Lenovo poskytuje.

## **Záruční doba**

Záruční doba se může lišit podle země nebo regionu a je uvedena v tabulce níže. Poznámka: Region zde znamená zvláštní správní oblast Číny Hong Kong nebo Macao.

Záruční doba v délce 1 roku poskytovaná na díly a na práci znamená, že Lenovo poskytuje záruční servis po dobu prvního roku záruční doby.

#### **Jednotka Multi-Burner Plus**

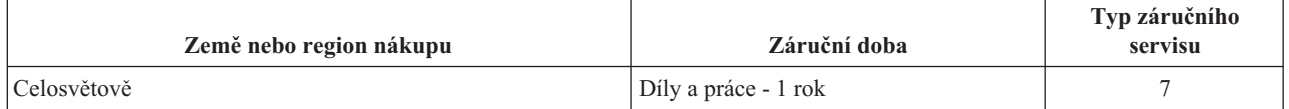

## <span id="page-54-0"></span>**Typy záručního servisu**

Je-li to nutné, poskytovatel servisu provede opravu nebo výměnu v závislosti na typu záručního servisu, který je specifikován pro Váš stroj ve výše uvedené tabulce a jak je popsáno níže. Plánování servisního zásahu bude záviset na čase Vašeho telefonického volání a na dostupnosti náhradních dílů. Servisní úrovně představují cíle v oblasti časové odezvy a nejsou garantovány. Uvedená úroveň záručního servisu nemusí být dostupná na všech místech na světě. Mimo běžnou servisní oblast daného poskytovatele servisu mohou být účtovány dodatečné poplatky. Informace specifické pro určitou zemi a místo vám podá místní zástupce poskytovatele servisu.

#### 1. **Servis typu CRU (Customer Replaceable Unit)**

Lenovo vám dodá díly CRU, abyste je mohli vyměnit. CRU kategorie 1 je snadné instalovat, CRU kategorie 2 vyžadují jisté technické schopnosti a nástroje. Informace o CRU a pokyny k výměně jsou dodávány se strojem a na vyžádání je můžete kdykoliv získat od Lenovo. Můžete požádat poskytovatele servisu, aby vám jednotky CRU nainstaloval bezplatně, v souladu s typem záručního servisu, který se na stroj vztahuje. Lenovo v materiálech dodávaných s náhradní jednotkou CRU specifikuje, zda musí být vadná jednotka CRU vrácena. Je-li vrácení vyžadováno, 1) jsou spolu s náhradní jednotkou CRU zaslány pokyny k vrácení a příslušný přepravní kontejner a 2) v případě, že Lenovo neobdrží vadnou jednotku CRU během 30 dnů od dodání náhradní jednotky CRU, může vám náhradní jednotku CRU naúčtovat.

#### 2. **Servis typu On-site**

Poskytovatel servisu buď opraví, nebo vymění vadný stroj u zákazníka, a ověří jeho provoz. Jste povinni zajistit vhodné pracovní místo pro demontáž a opětovnou montáž stroje Lenovo. Toto místo musí být čisté, dobře osvětlené a vhodné pro tento účel. U některých strojů mohou určité typy oprav vyžadovat zaslání stroje do určeného servisního střediska.

#### 3. **Servis typu Curier nebo Depot \***

Odpojíte vadný stroj a připravíte jej tak, aby si jej mohl poskytovatel servisu vyzvednout. Bude vám dodán přepravní kontejner, ve kterém vrátíte Váš stroj do určeného servisního střediska. Váš stroj vyzvedne kurýr a doručí jej do určeného servisního střediska. Po jeho opravě nebo výměně zařídí servisní středisko vrácení stroje. Jste odpovědni za instalaci a ověření stroje.

#### 4. **Servis typu Customer Carry-In nebo Mail-In**

Jste povinni dodat nebo poslat poštou, podle toho, jak určí poskytovatel servisu (vyplaceně, pokud není stanoveno jinak), vhodně zabalený vadný stroj do určeného místa. Po opravě nebo výměně stroje, bude stroj připraven, abyste si jej mohli vyzvednout nebo v případě servisu typu zaslání poštou vám bude vrácen na náklady Lenovo, pokud poskytovatel servisu nestanoví jinak. Jste odpovědni za následnou instalaci a ověření stroje.

#### 5. **Servis typu CRU a On-site**

Tento typ záručního servisu je kombinací servisu typu 1 a typu 2 (viz výše).

#### 6. **Servis typu CRU a Courier nebo Depot**

Tento typ záručního servisu představuje kombinaci typu 1 a typu 3 (viz výše).

#### 7. **Servis typu CRU a Customer Carry-In nebo Mail-In**

Tento typ záručního servisu představuje kombinaci typu 1 a typu 4 (viz výše).

#### Pro servis typu 5, 6 a 7 poskytovatel servisu určí, který typ záručního servisu je pro danou opravu vhodný.

\* Tento typ servisu se v některých zemích nazývá ThinkPad EasyServ nebo EasyServ.

Chcete-li získat záruční servis, kontaktujte poskytovatele servisu. V Kanadě nebo ve Spojených státech volejte na číslo 1-800-IBM-SERV (426-7378). V ostatních zemích použijte telefonní číslo z uvedeného seznamu.

## **Celosvětový telefonní seznam**

Telefonní čísla podléhají změnám bez předchozího upozornění. Aktuální telefonní čísla naleznete na adrese http://www.lenovo.com/support, kde klepnete na **Support phone list**.

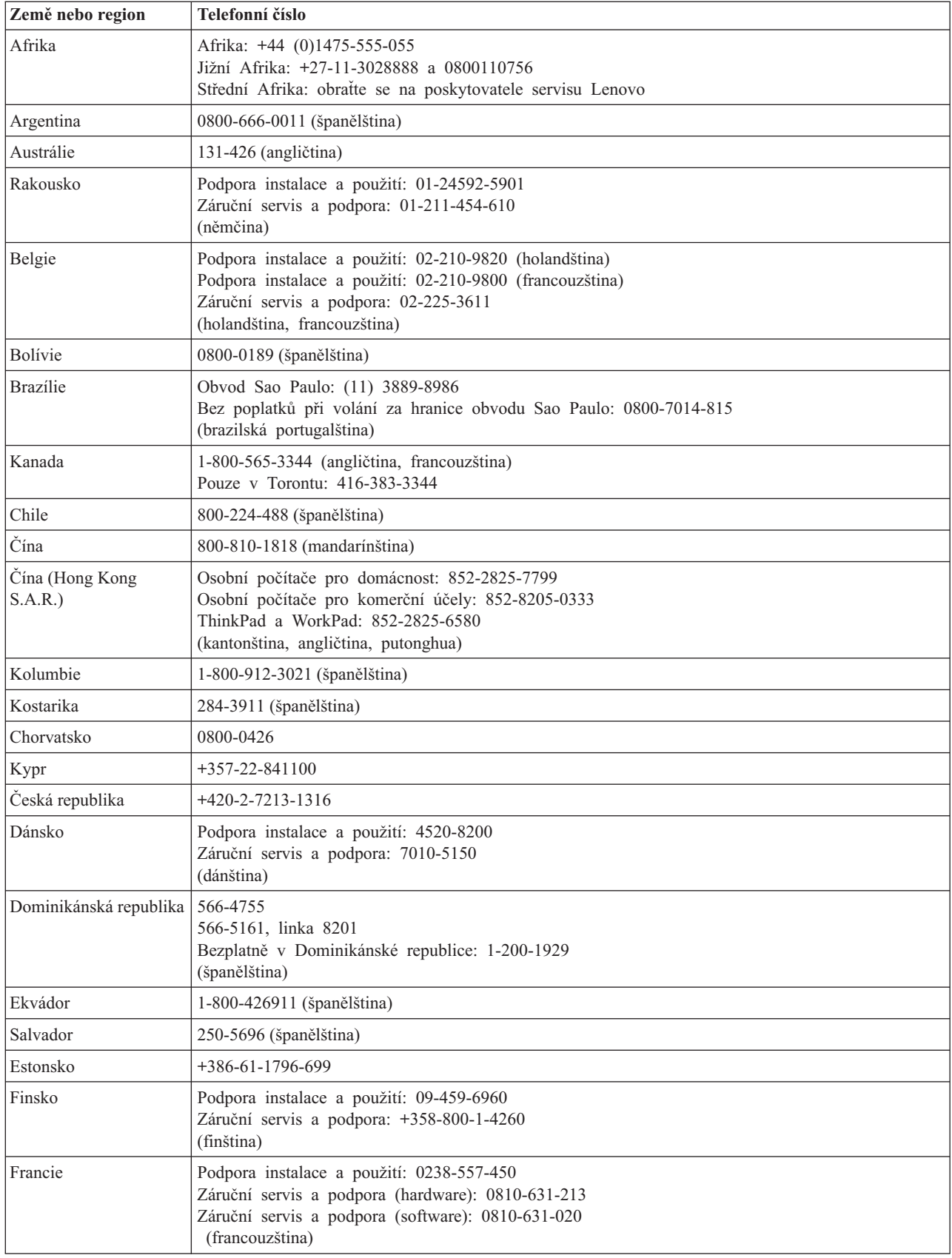

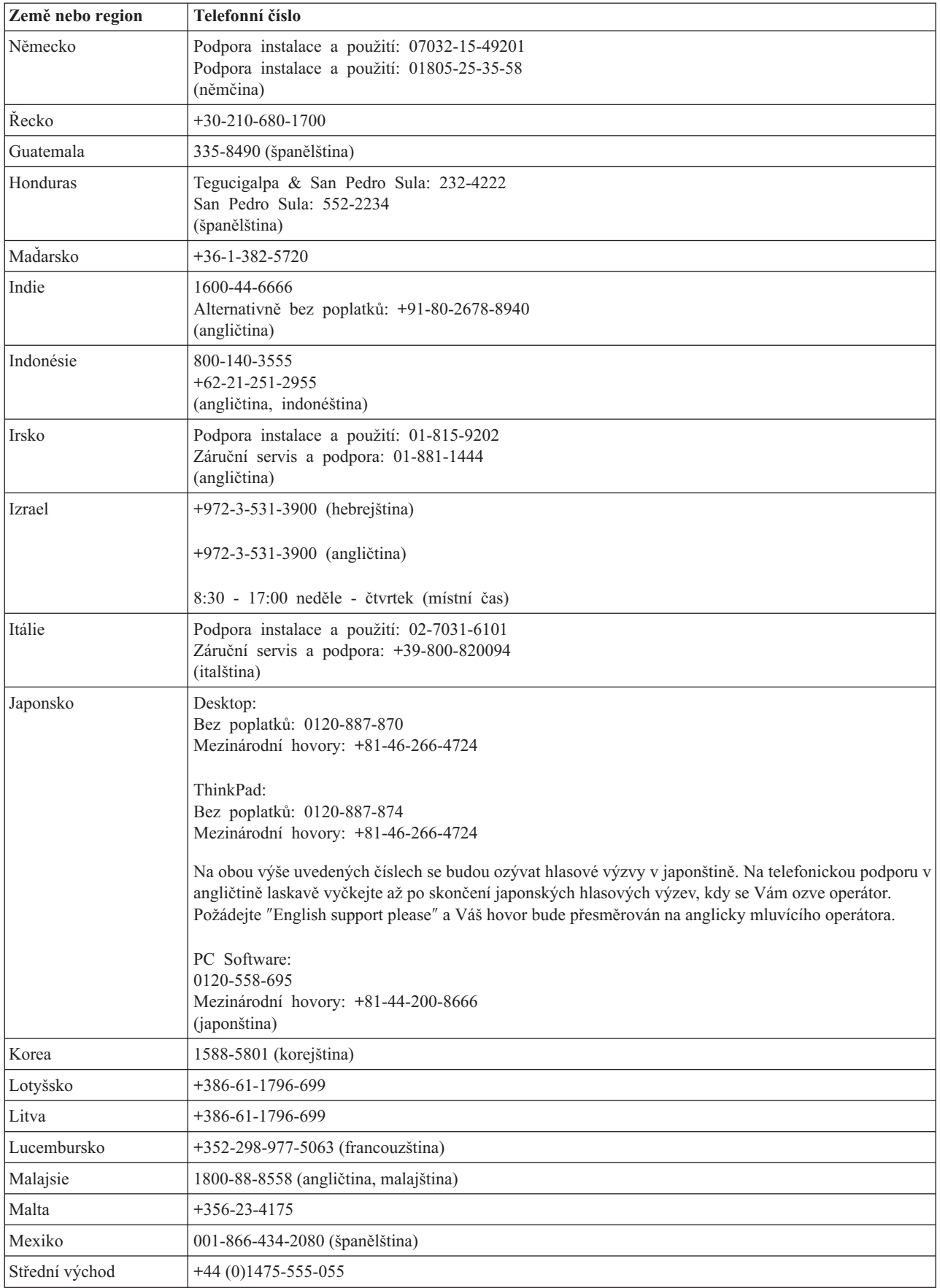

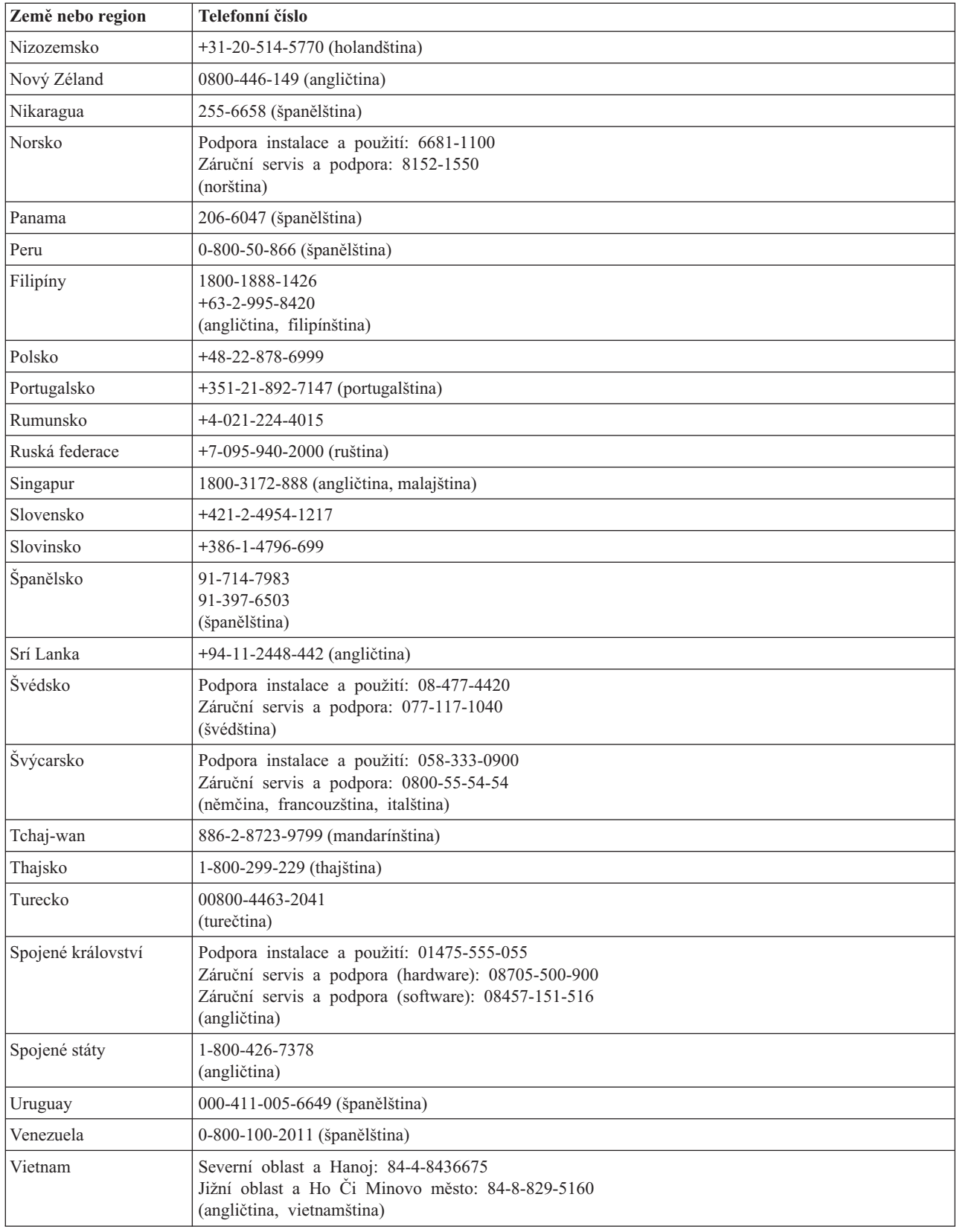

## <span id="page-58-0"></span>**Záruční dodatek pro Mexiko**

Tento dodatek je považován za součást Prohlášení o omezené záruce Lenovo a je platný pouze a výlučně v případě produktů distribuovaných a prodávaných na území Spojených států mexických. V případě rozporů platí podmínky uvedené v tomto dodatku.

Na všechny softwarové programy předem instalované do zařízení se poskytuje záruka na instalační závady v délce pouze třiceti (30) dní od data nákupu. Lenovo nenese odpovědnost za informace obsažené v těchto softwarových programech anebo v jakýchkoliv dalších programech, které jste nainstalovali Vy nebo které byly nainstalovány po zakoupení produktu.

Služby nekalkulované v rámci záruky se budou fakturovat konečnému uživateli, a to před autorizací.

V případě požadované záruční opravy volejte středisko zákaznické podpory 001-866-434-2080, kde obdržíte kontakt na nejbližší autorizované servisní středisko. Pokud ve Vašem městě, Vašem sídle nebo v okruhu 70 km od nich neexistuje žádné autorizované servisní středisko, jsou součástí záruky přiměřené poplatky za dopravu produktu do nejbližšího autorizovaného servisního střediska. Kontaktujte prosím telefonicky Vaše nejbližší autorizované servisní středisko, kde získáte potřebné souhlasy nebo informace týkající se zaslání produktu a příslušnou adresu, kam má být produkt doručen.

Seznam autorizovaných servisních středisek naleznete na webové stránce: http://www.lenovo.com/mx/es/servicios

**Výroba: SCI Systems de México, S.A. de C.V. Av. De la Solidaridad Iberoamericana No. 7020 Col. Club de Golf Atlas El Salto, Jalisco, México C.P. 45680, Tel. 01-800-3676900**

**Prodej a marketing: Lenovo de México, Comercialización y Servicios, S. A. de C. V. Alfonso Nápoles Gándara No 3111 Parque Corporativo de Peña Blanca Delegación Álvaro Obregón México, D.F., México C.P. 01210, Tel. 01-800-00-325-00**

## <span id="page-60-0"></span>**Dodatek F. Poznámky**

Lenovo nemusí ve všech zemích nabízet produkty, služby a funkce popsané v tomto dokumentu. Informace o produktech a službách, které jsou momentálně ve Vaší zemi dostupné, můžete získat od zástupce Lenovo pro Vaši oblast. Žádný z odkazů na produkty, programové vybavení nebo služby Lenovo neznamená, ani z něj nelze vyvozovat, že smí být použit pouze uvedený produkt, program nebo služba Lenovo. Použít lze jakýkoli funkčně ekvivalentní produkt, program či službu neporušující práva Lenovo k duševnímu vlastnictví. Za vyhodnocení a ověření činnosti libovolného produktu, programu či služby jiného výrobce než Lenovo však odpovídá uživatel.

Lenovo může mít patenty nebo podané žádosti o patent, které zahrnují předmět tohoto dokumentu. Vlastnictví tohoto dokumentu Vám nedává žádná práva k těmto patentům. Písemné dotazy ohledně licencí můžete zaslat na adresu:

*Lenovo (United States), Inc. 500 Park Offices Drive, Hwy. 54 Research Triangle Park, NC 27709 USA Upozornění: Lenovo Director of Licensing*

LENOVO GROUP LTD. POSKYTUJE TUTO PUBLIKACI "JAK JE" (AS IS), BEZ JAKÝCHKOLIV ZÁRUK, VYJÁDŘENÝCH NEBO ODVOZENÝCH, VČETNĚ, BEZ OMEZENÍ, ODVOZENÉ ZÁRUKY NEPORUŠOVÁNÍ PRÁV TŘETÍCH STRAN, ZÁRUKY PRODEJNOSTI NEBO VHODNOSTI PRO URČITÝ ÚČEL. Právní řády některých zemí nepřipouštějí vyloučení vyjádřených nebo odvozených záruk v určitých transakcích, a proto se na Vás výše uvedené omezení nemusí vztahovat.

Tato publikace může obsahovat technické nepřesnosti nebo typografické chyby. Informace zde uvedené jsou pravidelně aktualizovány a v nových vydáních této publikace již budou tyto změny zahrnuty. Lenovo má právo kdykoliv bez upozornění zdokonalovat nebo měnit produkty a programy popsané v této publikaci.

Produkty popsané v tomto dokumentu nejsou určeny pro použití v implantátech nebo jiných aplikacích pro podporu života, kde by selhání mohlo způsobit úraz nebo usmrcení osob. Údaje obsažené v tomto dokumentu neovlivňují a nemění specifikace produktů Lenovo nebo záruky, které jsou k nim poskytovány. Nic v tomto dokumentu nevyjadřuje vyjádřené nebo odvozené licence nebo odškodnění podle práv na duševní vlastnictví Lenovo nebo třetích stran. Všechny informace v tomto dokumentu byly získány ve specifických prostředích a jsou uváděny jako příklady. Výsledky získané v jiných prostředích se mohou lišit.

Lenovo může používat nebo distribuovat libovolné informace, které jí poskytnete, podle vlastního uvážení, aniž by jí tím vznikl jakýkoliv závazek vůči Vám.

Jakékoliv odkazy v této publikaci na webové stránky jiných společností než Lenovo jsou poskytovány pouze pro pohodlí uživatele a nemohou být žádným způsobem vykládány jako doporučení těchto webových stránek. Materiály obsažené na těchto webových stránkách nejsou součástí materiálů tohoto produktu Lenovo a mohou být používány pouze na Vaše vlastní riziko.

Veškeré údaje o výkonu, které jsou na v tomto dokumentu uvedeny, byly stanoveny v řízeném prostředí. Výsledky získané v jiném operačním prostředí se proto mohou výrazně lišit. Některá měření mohla být prováděna v systémech na úrovni vývoje a v těchto případech nelze zaručit, že tato měření budou stejná ve všeobecně dostupných systémech. Kromě toho mohla být některá měření odhadnuta prostřednictvím extrapolace. Skutečné výsledky se mohou lišit. Uživatelé tohoto dokumentu by si měli ověřit použitelnost dat pro svoje specifické prostředí.

## <span id="page-61-0"></span>**Ochranné známky**

Následující termíny jsou ochrannými známkami Lenovo v USA a případně v dalších jiných zemích:

Lenovo ThinkCentre ThinkPad

Microsoft a Windows jsou ochranné známky společnosti Microsoft Corporation ve Spojených státech a případně v dalších jiných zemích.

Intel je registrovaná ochranná známka společnosti Intel Corporation ve Spojených státech a případně v dalších jiných zemích.

Další názvy společností, produktů nebo služeb mohou být ochranné známky nebo servisní známky jiných stran.

## <span id="page-62-0"></span>**Dodatek G. Upozornění na elektronické vyzařování**

Následující informace se vztahují k jednotce Multi-Burner Plus.

#### **Průmyslová vyhláška Kanady o shodě s emisní třídou B**

Tento digitální přístroj třídy B je ve shodě s kanadskou vyhláškou ICES-003.

#### **Avis de conformité à la réglementation d'Industrie Canada**

Cet appareil numérique de la classe B est conforme à la norme NMB-003 du Canada.

#### **Směrnice EU-EMC 89/336/EEC doplněná podle směrnice 93/86/EEC EN 55022 o shodě pro zařízení třídy B**

#### **Deutschsprachiger EU Hinweis:**

**Hinweis für Geräte der Klasse B EU-Richtlinie zur ElektromagnetischenVerträglichkeit** Dieses Produkt entspricht den Schutzanforderungen der EU-Richtlinie 89/336/EWG zur Angleichung der Rechtsvorschriften über die elektromagnetische Verträglichkeit in den EU-Mitgliedsstaaten.

und hält die Grenzwerte der EN 55022 Klasse B ein.

Um dieses sicherzustellen, sind die Geräte wie in den Handbüchern beschrieben zu installieren und zu betreiben. Des Weiteren dürfen auch nur von der Lenovo empfohlene Kabel angeschlossen werden. Lenovo übernimmt keine Verantwortung für die Einhaltung der Schutzanforderungen, wenn das Produkt ohne Zustimmung der Lenovo verändert bzw. wenn Erweiterungskomponenten von Fremdherstellern ohne Empfehlung der Lenovo gesteckt/eingebaut werden.

**Deutschland: Einhaltung des Gesetzes über die elektromagnetische Verträglichkeit von Geräten** Dieses Produkt entspricht dem ″Gesetz über die elektromagnetische Verträglichkeit von Geräten (EMVG)″. Dies ist die Umsetzung der EU-Richtlinie 89/336/EWG in der Bundesrepublik Deutschland.

**Zulassungsbescheinigung laut dem Deutschen Gesetz über die elektromagnetische Verträglichkeit von Geräten (EMVG) vom 18. September 1998 (bzw. der EMC EG Richtlinie 89/336) für Geräte der Klasse B** Dieses Gerät ist berechtigt, in Übereinstimmung mit dem Deutschen EMVG das EG-Konformitätszeichen - CE - zu führen.

Verantwortlich für die Konformitätserklärung nach Paragraf 5 des EMVG ist die Lenovo (Deutschland) GmbH, Pascalstr. 100, D-70569 Stuttgart. Informationen in Hinsicht EMVG Paragraf 4 Abs. (1) 4:

#### **Das Gerät erfüllt die Schutzanforderungen nach EN 55024 und EN 55022 Klasse B.**)

#### **Evropská unie - Směrnice o dodržování elektromagnetické kompatibility**

Tento výrobek odpovídá požadavkům na ochranu podle směrnice Evropského společenství číslo 89/336/ECC o sbližování zákonů členských zemí týkajících se elektromagnetické kompatibility. Lenovo nemůže přijmout odpovědnost za jakákoli selhání zajištění bezpečnostních požadavků vyplývající z nedoporučených úprav tohoto produktu, včetně jeho použití s kartami od jiných výrobců.

Tento produkt byl testován a shledán vyhovující limitům pro zařízení IT třídy B podle evropského standardu EN 55022. Limity třídy B byly odvozeny pro domácí prostředí, aby byla zajištěna dostatečná ochrana proti rušení licencovaných komunikačních zařízení.

#### **Avis de conformité à la directive de l'Union Européenne**

Le présent produit satisfait aux exigences de protection énoncées dans la directive 89/336/CEE du Conseil concernant le rapprochement des législations des Etats membres relatives à la compatibilité électromagnétique. Lenovo décline toute responsabilité en cas de non-respect de cette directive résultant d'une modification non recommandée du produit, y compris l'ajout de cartes en option non Lenovo.

Ce produit respecte les limites des caractéristiques d'immunité des appareils de traitement de l'information définies par la classe B de la norme européenne EN 55022 (CISPR 22). La conformité aux spécifications de la classe B offre une garantie acceptable contre les perturbations avec les appareils de communication agréés, dans les zones résidentielles.

#### **Unión Europea - Normativa EMC**

Este producto satisface los requisitos de protección del Consejo de la UE, Directiva 89/336/CEE en lo que a la legislatura de los Estados Miembros sobre compatibilidad electromagnética se refiere.

Lenovo no puede aceptar responsabilidad alguna si este producto deja de satisfacer dichos requisitos de protección como resultado de una modificación no recomendada del producto, incluyendo el ajuste de tarjetas de opción que no sean Lenovo.

Este producto ha sido probado y satisface los límites para Equipos Informáticos Clase B de conformidad con el Estándar Europeo EN 55022. Los límites para los equipos de Clase B se han establecido para entornos residenciales típicos a fin de proporcionar una protección razonable contra las interferencias con dispositivos de comunicación licenciados.

#### **Unione Europea - Directiva EMC (Conformidad électromagnética)**

Questo prodotto è conforme alle normative di protezione ai sensi della Direttiva del Consiglio dell'Unione Europea 89/336/CEE sull'armonizzazione legislativa degli stati membri in materia di compatibilità elettromagnetica.

Lenovo non accetta responsabilità alcuna per la mancata conformità alle normative di protezione dovuta a modifiche non consigliate al prodotto, compresa l'installazione di schede e componenti di marca diversa da Lenovo.

Le prove effettuate sul presente prodotto hanno accertato che esso rientra nei limiti stabiliti per le apparecchiature di informatica Classe B ai sensi del Norma Europea EN 55022. I limiti delle apparecchiature della Classe B sono stati stabiliti al fine di fornire ragionevole protezione da interferenze mediante dispositivi di comunicazione in concessione in ambienti residenziali tipici.

#### **Korea - Vyhláška o shodě pro zařízení třídy B**

이 기기는 가정용으로 전자파 적합등록을 한 기기로서 주거지역에서는 물론 모든 지역에서 사용할 수 있습니다.

## **ThinkCentre**

Číslo položky: 41N5583

Vytištěno v Dánsku společností IBM Danmark A/S.

(1P) P/N: 41N5583

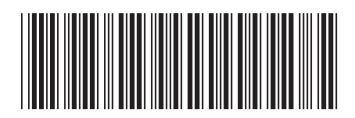